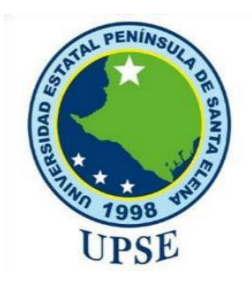

# **UNIVERSIDAD ESTATAL PENÍNSULA DE SANTA ELENA FACULTAD DE SISTEMAS Y TELECOMUNICACIONES CARRERA DE TECNOLOGÍAS DE LA INFORMACIÓN**

# **EXAMEN COMPLEXIVO**

Componente Práctico, previo a la obtención del Título de:

**INGENIERO EN TECNOLOGÍAS DE LA INFORMACIÓN**

# **TEMA**

SISTEMA WEB PARA LA GESTIÓN Y AUTOMATIZACIÓN DEL PROCESO DE RECOLECCIÓN DE DONACIONES DE LA ASOCIACIÓN VECINOS UNIDOS.

# **AUTOR**

BASILIO COCHEA MARIO DARÍO

LA LIBERTAD – ECUADOR PAO 2021-1

# **APROBACIÓN DEL TUTOR**

<span id="page-1-0"></span>En mi calidad de tutora del trabajo de componente práctico del examen de carácter complexivo: "**Sistema web para la gestión y automatización del proceso de recolección de donaciones de la asociación Vecinos Unidos**" elaborado por el sr. Basilio Cochea Mario Darío, de la carrera de Tecnologías de la Información de la Universidad Estatal Península de Santa Elena, me permito declarar que luego de haber orientado, estudiado y revisado, la apruebo en todas sus partes.

La libertad, agosto del 2021.

pt Battle

Ing. Carlos Castillo Yagual, Mgt.

# **DECLARACIÓN**

<span id="page-2-0"></span>El contenido del presente componente práctico del examen de carácter complexivo es de mi responsabilidad; el patrimonio intelectual del mismo pertenece a la Universidad Estatal Península de Santa Elena.

Mario Basilio C.

Mario Darío Basilio Cochea

# **AGRADECIMIENTO**

<span id="page-3-0"></span>A Dios por permitirme llegar a este punto de mi vida, por darme la oportunidad de compartir momentos gratos con mi familia, por ser un guía a lo largo de mis años de estudios, por brindarme la fuerza de voluntad y sabiduría para enfrentarme a los obstáculos que se presentaban en el camino.

A mis padres que me motivaban constantemente a luchar por lo que quiero porque rendirse no es una opción, agradezco por los valores y educación que me inculcaron, por sus consejos tan sabios, por sus palabras de aliento que me daban cuando más las necesitaba; mi eterna gratitud con ellos.

Al personal docente de la Facultad de Sistemas y Telecomunicaciones quienes impartieron sus conocimientos y experiencias en cada clase contribuyendo al aprendizaje de los estudiantes, agradezco especialmente a mi tutor quien dedico parte de su tiempo a guiarme en el desarrollo de este proyecto.

A mis amigos del colegio quienes me daban su apoyo para continuar con mi propósito, finalmente a mis amigos de la universidad con quienes compartí agradables momentos en el aula de clases y fuera de ella.

Mario Basilio Cochea

# **DEDICATORIA**

<span id="page-4-0"></span>A mi padre Segundo Basilio y a mi madre María Cochea por el esfuerzo y sacrificio que hicieron para cumplir mi propósito y poder seguir con mi carrera.

A mi persona, porque a pesar de los obstáculos que se han presentado en mi vida he seguido firme y dispuesto a confrontar la adversidad, porque las metas que se proponen se deben conseguir con esmero y dedicación.

Mario Basilio Cochea

# **TRIBUNAL DE GRADO**

<span id="page-5-0"></span>Ing. Washington Torres Guin, Mgt.

**DIRECTOR DE LA CARRERA DE TECNOLOGÍAS DE LA INFORMACIÓN**

Ing. Alicia Andrade Vera, Mgt.

**DOCENTE ESPECIALISTA**

Ing. Carlos Castillo Yagual, Mgt.

**DOCENTE TUTOR**

Thome Ing. Marjorie Coronel Suárez, Mgti.

**DOCENTE GUÍA UIC**

## **RESUMEN**

<span id="page-6-0"></span>La Asociación de Ayuda Vecinos Unidos es una organización que se encuentra ubicada en la parroquia José Luis Tamayo del cantón Salinas de provincia de Santa Elena, se encarga de brindar ayuda económica a quien solicita este servicio, esto se lleva a cabo mediante la recolección de donaciones voluntarias.

En la actualidad el registro de las donaciones se lo ha llevado de manera manual es decir en nóminas en las que se escriben los datos de las donaciones y que posteriormente se guardan en archivadores; cuando los directivos de la asociación necesitan un historial de donaciones frecuentes de una persona deben buscar entre todos sus registros haciendo que la labor sea un poco tediosa debido a que no existe una organización correcta de las nóminas.

El uso de las tecnologías de información contribuye beneficios a las instituciones que hacen uso de estos recursos. El presente proyecto tiene como objetivo automatizar el proceso de recolección de donaciones mediante el desarrollo de un sistema web, para este fin se utilizó herramientas de software libre como el gestor de base de datos MySQL, el Framework Express, el Framework Angular y NodeJs.

La metodología de investigación aplicada en el desarrollo de este proyecto se compone de la investigación de tipo exploratoria y la investigación diagnostica, mediante el apoyo de instrumentos como la entrevista y la observación se pudo recabar información necesaria a cerca de los procesos que maneja la asociación Vecinos Unidos. La metodología considerada para el desarrollo de software fue la metodología incremental, la cual ayuda a descomponer la aplicación en incrementos lo que la hace ideal para este tipo de proyecto gracias a las fases de análisis, diseño, desarrollo y pruebas.

**Palabras claves**: asociación, automatización, sistema web, Angular.

## **ABSTRACT**

<span id="page-7-0"></span>The Asociación Vecinos Unidos is an organization that is located in the José Luis Tamayo parish of the Salinas canton of Santa Elena province, is in charge of providing financial aid to those who request this service, this is carried out by collecting donations voluntary.

At present, the registry of donations has been kept manually, that is, in payrolls in which the data of the donations are written and which are subsequently kept in filing cabinets; When the directors of the association need a history of frequent donations from a person, they must search through all their records, making the work a bit tedious because there is no correct organization of payroll.

The use of information technologies contributes benefits to the institutions that make use of these resources. The objective of this project is to automate the donation collection process through the development of a web system, for this purpose free software tools such as the MySQL database manager, the Express Framework, the Angular Framework and NodeJs were used.

The research methodology applied in the development of this project is made up of exploratory research and diagnostic research, through the support of instruments such as interviews and observation, it was possible to collect necessary information about the processes managed by the Neighbors association. United. The methodology considered for the software development was the incremental methodology, which helps to decompose the application in increments which makes it ideal for this type of project thanks to the analysis, design, development and testing phases.

**Keywords**: association, automation, web system, Angular.

# **TABLA DE CONTENIDO**

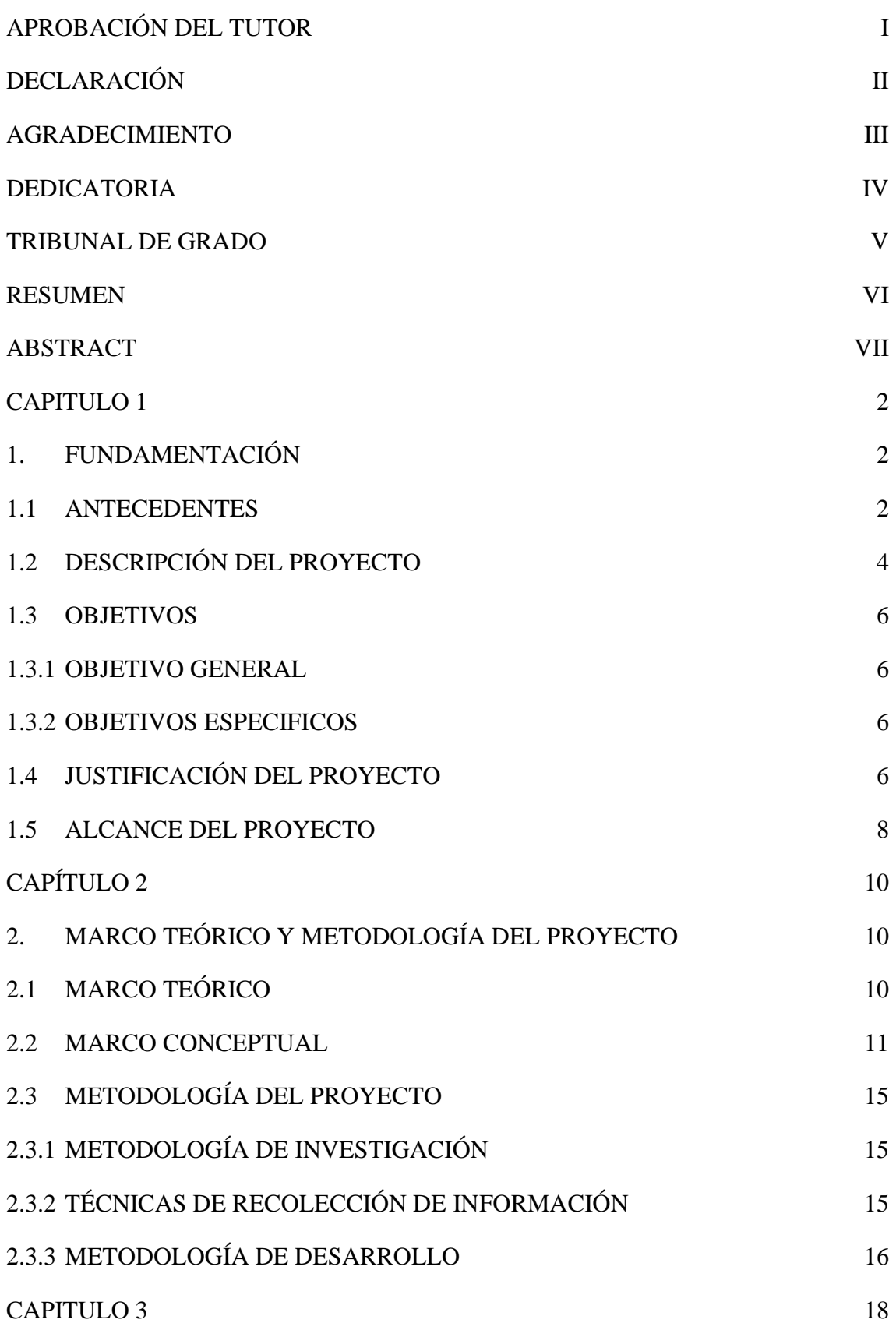

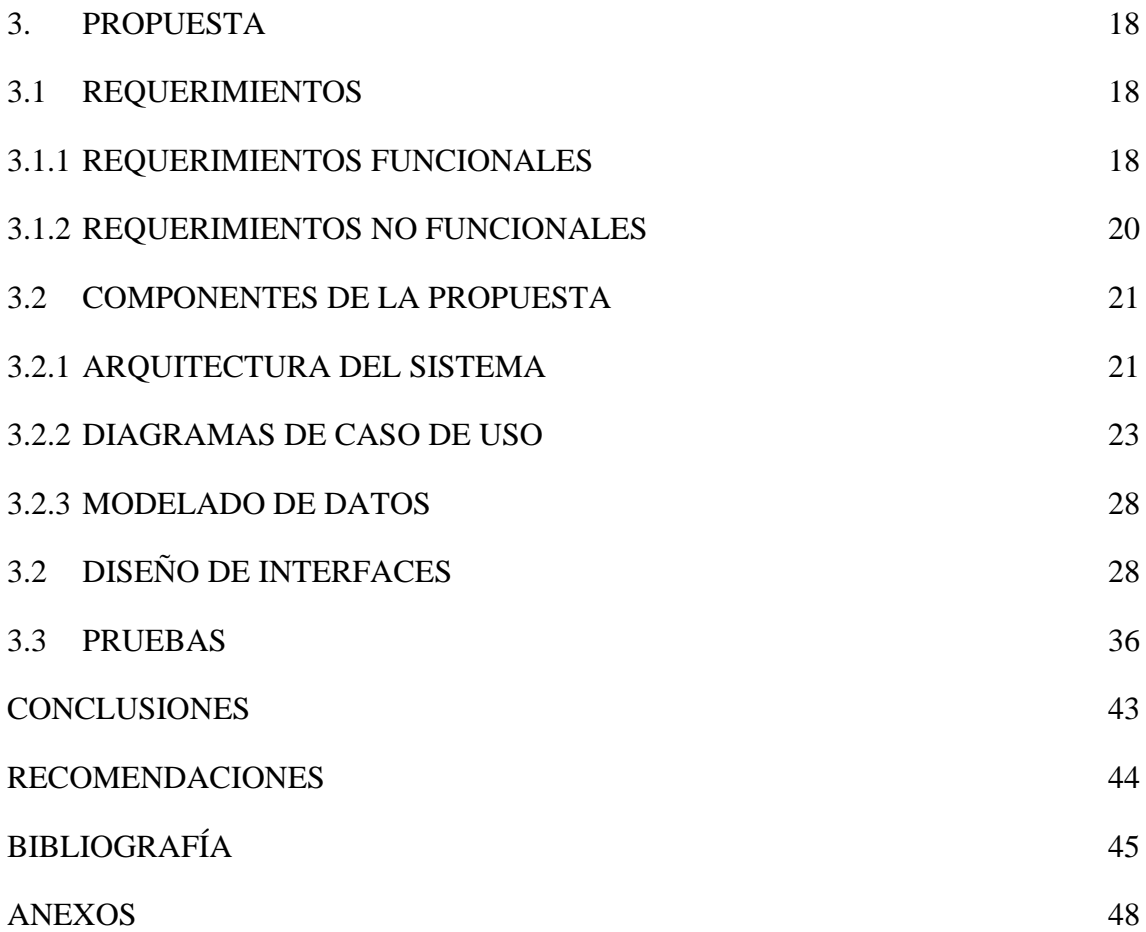

# **Índice de Figuras**

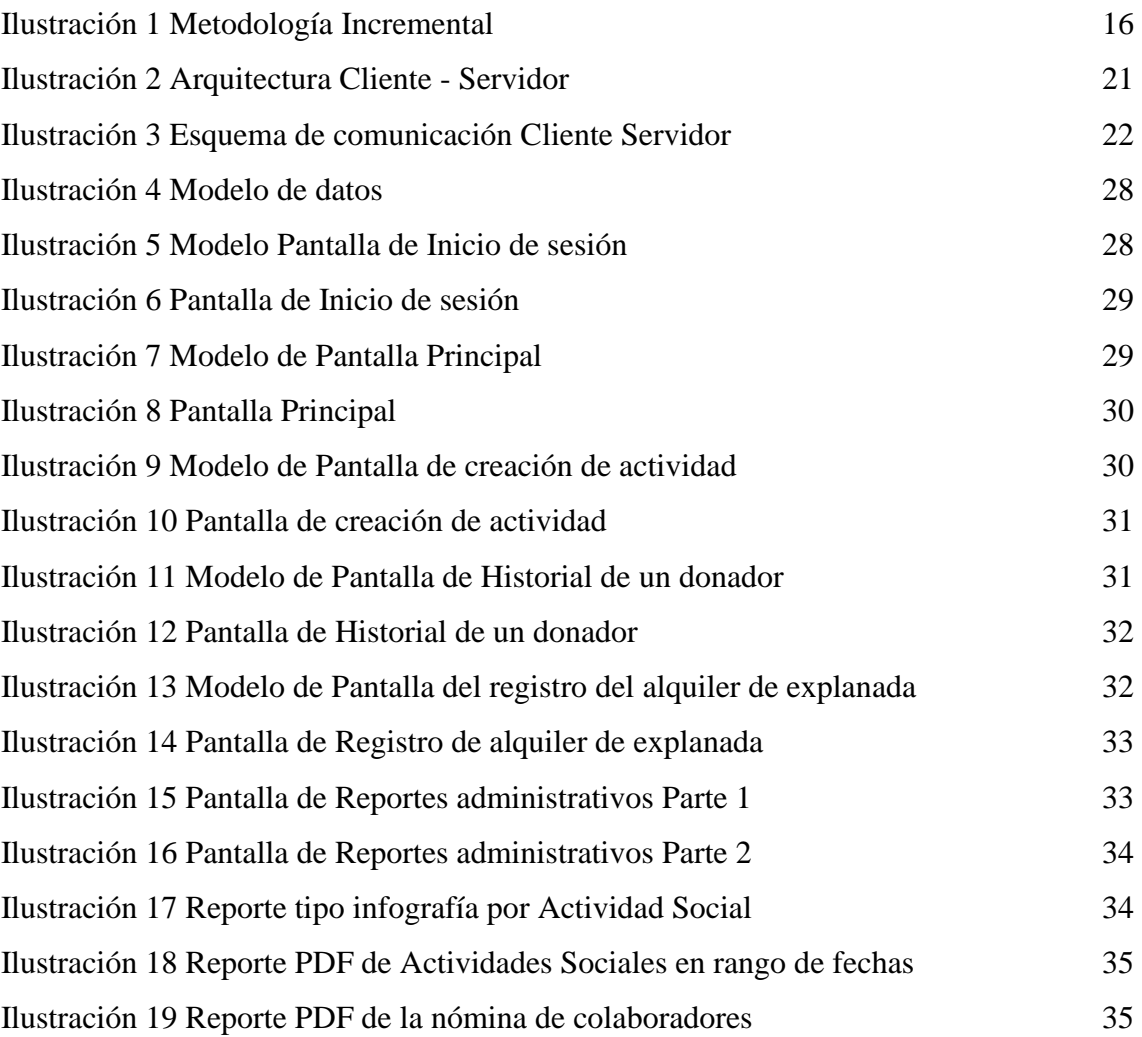

# **Índice de Tablas**

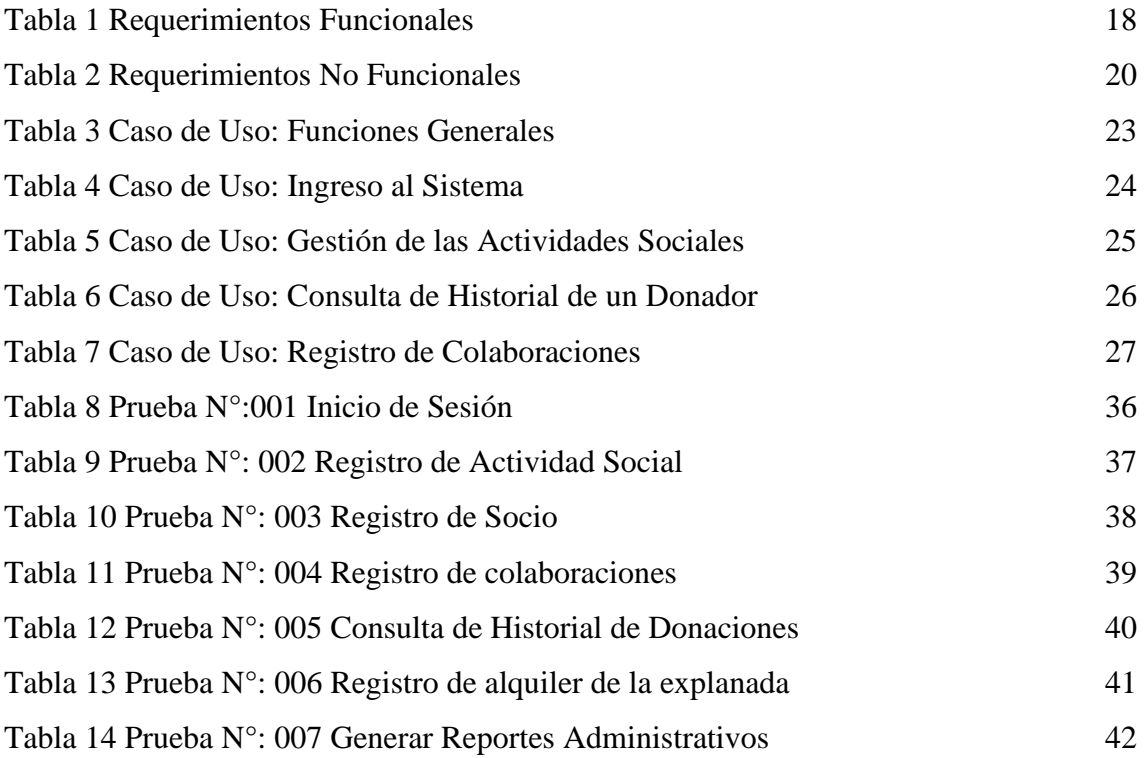

# **Índice de Anexos**

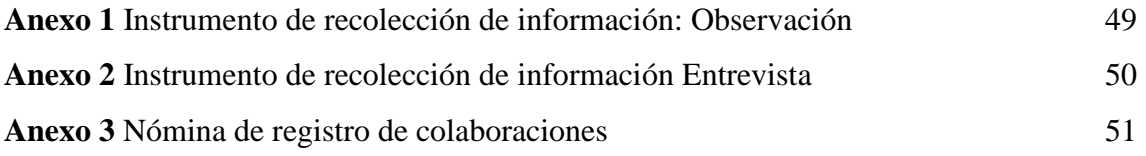

#### **INTRODUCCIÓN**

La automatización se puede aplicar a los procesos repetitivos o manuales, el uso o implementación de tecnologías de la información (TI) ayuda con esto, reduciendo así el tiempo que se invierte en esas tareas. En la propuesta de este proyecto se tiene como solución el desarrollo de un sistema web para la automatización del proceso de recolección de donaciones de la Asociación Vecinos Unidos.

El sistema web permitirá administrar de mejor manera la información que genera el proceso de la creación de una actividad social y sus respectivas colaboraciones que es el principal motivo de la asociación ayudar a quien lo necesita; para ello se contará con tres tipos de usuario que tendrán funcionalidades según su rol, el sistema dispondrá de reportes que servirán para la toma de decisiones por parte de los directivos de la Asociación.

El presente documento está conformado por tres capítulos, sus conclusiones y recomendaciones que detallan a continuación:

En el capítulo uno, se describe los antecedentes de la situación actual de la Asociación Vecinos Unidos de la parroquia José Luis Tamayo del cantón Salinas; se detalla la descripción del proyecto y las herramientas a utilizar; también se define el objetivo general y sus objetivos específicos; además se justifica el proyecto y se delimita hasta donde se abarcará en el alcance del proyecto.

En el capítulo dos, se detalla el marco teórico que comprende las fundamentaciones bibliográficas para la justificación de este proyecto, también se describe las definiciones de términos utilizados en el proyecto; además se establece la metodología de investigación y de desarrollo para el sistema web.

En el capítulo tres, se procede describir la solución como tal del proyecto se hace utilización de la especificación de requerimientos, se establece la arquitectura del sistema, se realiza el modelo de base de datos e interfaces y se realizan las respectivas pruebas de evaluación.

En lo que corresponde a las conclusiones y recomendaciones se describe los resultados obtenidos a lo largo del desarrollo de este proyecto.

#### <span id="page-13-0"></span>CAPITULO 1

#### <span id="page-13-1"></span>1. FUNDAMENTACIÓN

#### <span id="page-13-2"></span>1.1 ANTECEDENTES

El uso masivo de las TIC en el funcionamiento diario de las organizaciones se ha generalizado. La capacidad de definición y gestión de una estrategia TIC acorde con los objetivos y la estructura organizativa de una institución se ha transformado en una obligación inexcusable para su personal directivo. Las TIC pueden tener diversos papeles en el seno de una organización uno de ellos es la automatización del proceso administrativo [1]. La automatización de procesos es de gran importancia, en esta época se ha observado una gran innovación y desarrollo de tecnologías de la información que pueden producir sistemas de información para distintos sectores económicos, sociales, políticos, educativos, entre otros [2].

La parroquia José Luis Tamayo del cantón Salinas se ha caracterizado durante varios años por la solidaridad de sus habitantes, asociaciones se reúnen para ayudar a las personas que requieren de incentivos económicos entre estas instituciones se encuentra la Asociación de Ayuda "Vecinos Unidos" fundada el 1 de enero de 1997 actualmente está ubicada en el Barrio El Paraíso en la avenida del mismo nombre detrás del UPC está presidida por el Sr. Marciano Cochea, Dilma Tigrero como vicepresidenta, Héctor Tigrero como secretario además cuenta con un numero de 77 socios activos y colaboradores recurrentes.

Mediante el método de observación [\(Ver Anexo 1\)](#page-60-0) se indago que la asociación utiliza 9 megáfonos o altos parlantes ubicados en sitios estratégicos de la parroquia José Luis Tamayo con la finalidad de hacer llegar la información a los oídos de los moradores, una de las actividades que con frecuencia realiza esta asociación son las actividades sociales con el objetivo a dar un apoyo económico a las personas que lo necesiten por causas de fallecimiento o enfermedad.

Para acceder al servicio de las actividades sociales el beneficiario debe emitir un oficio dirigido al presidente de la asociación, cuando un socio quiere hacer usos de sus beneficios entre ellos una actividad social le resulta fácil acceder a él ya que los socios son prioridad para la asociación, no obstante, cuando un colaborador necesita de una actividad social se debe buscar en los registros la denominación de donador recurrente es decir haber formado parte de algunas actividades sociales para así de esta manera contar con esos servicios. Una vez terminada la verificación el presidente anuncia un día antes la cruzada y el horario, también lo hace público a través de su perfil de la red social Facebook.

En la entrevista al presidente de la asociación [\(Ver Anexo 2\)](#page-61-0) indico que el proceso de la recolección de donaciones de las actividades sociales hasta la actualidad se ha llevado de forma manual es decir que cuentan con nóminas de papel en donde clasifican la información de la persona voluntaria, su barrio y el valor monetario de la contribución que aportó, una vez terminada la actividad social estas nóminas se archivan en carpetas y quedan en la oficina de la sede.

Cada cierto tiempo cuando en las nóminas [\(Ver Anexo 3\)](#page-62-0) se tiene una cantidad considerable de donadores sean que se encuentre a la mitad o llena, el vocero de esta institución procede a nombrar las contribuciones de los donadores, en ocasiones el vocero tiende a confundir el nombre del donador debido a la caligrafía de las personas que se encargan de registrar los datos.

La Asociación también ofrece servicios funerarios cuando la actividad social es por caso mortuorio, el socio o colaborador solicita al presidente este servicio, sin embargo, no se lleva un registro de este procedimiento, el servicio contiene un cofre mortuorio, 40 sillas y los artículos fúnebres para el velatorio.

En las reuniones donde se dan a conocer los reportes mensuales a los socios la falta de informes hacen que este tópico no se considere en dichas sesiones, sin embargo, es de vital importancia conocer la información que la asociación realiza en el mes, con esta información se llega a generar conclusiones en cuanto a los resultados obtenidos.

En el proyecto tecnológico "Aplicación de donaciones para instituciones benéficas mediante Android" propuesto por Haz García Freddy Vicente de la Universidad Politécnica Salesiana del Ecuador se detalla una alternativa de solución a los diferentes problemas que la fundación Clave del Sur posee al momento de financiar sus proyectos musicales, a través de una aplicación móvil en Android que facilite seguir sus proyectos, donaciones y conseguir voluntarios [3]; a pesar de que Vecinos Unidos es una agrupación con fines sociales y la fundación Clave del Sur gestiona proyectos musicales es primordial resaltar el proceso de recolección de la información de las donaciones de Clave del Sur.

Solorza Acuña María Loreto propone para la Universidad del Bío-Bío de Chile un Sistema de Gestión Web de Inventario y Donaciones Para el "Hogar de Cristo", la cual consiste en disminuir la brecha tecnológica de esa organización, utiliza el Framework ASP.net para desarrollar este sistema, la aplicación se centra principalmente en el control de inventario en bodegas [4].

En el trabajo de investigación "Propuesta de modelo de gestión apoyado en Tic para el manejo de donaciones en instituciones de bien social en el sector occidente de Costa Rica" se detalla la forma en que se debe proceder para poder recibir donaciones y la forma en que las instituciones las manejan. Además, se propone un modelo de gestión apoyado en tecnologías de información y comunicación para llevar a cabo y facilitar este proceso [5]. Este proyecto comprende conceptos claves por lo que servirá como guía para comprender el contexto de las organizaciones de ayuda social.

Con todo lo antes expuesto se considera que de los trabajos investigativos realizados no cubren las necesidades de la asociación debido a que no reúnen las características en cuanto a los procesos que la asociación Vecinos Unidos engloba, entre ellos el manejo de información de cada actividad social que se realiza por ende se propone el Desarrollo de un "Sistema web para la gestión y automatización del proceso de recolección de donaciones de la asociación Vecinos Unidos" el cual cubrirá los procesos esenciales con la generación de información relevante para los directivos y socios.

# <span id="page-15-0"></span>1.2 DESCRIPCIÓN DEL PROYECTO

En el presente proyecto, se propone el desarrollo de un sistema web para la gestión y automatización del proceso de recolección de donaciones y prestación de servicios fúnebres, contando con la creación de una base de datos que contendrá la información de socios, colaboradores y registros de las actividades sociales que realiza la Asociación Vecinos Unidos, además este sistema permitirá la generación de reportes mensuales de estas actividades.

Para la administración de la información, el sistema contará con un usuario administrador teniendo el control total de la aplicación, un usuario asistente el cual se encargará del proceso de registro de la información de las donaciones, el administrador y el secretario también pueden acceder a un apartado de reportes según sus respectivos roles.

El administrador registrará la información de un socio, podrá hacer actualización de datos de los socios, dar de bajas a los socios, para agilizar el proceso de registro de donaciones independientemente si el donador es socio o no, se registrará datos relevantes como la denominación de donador y dirección domiciliaria de modo que cuando el donador asista a dejar su colaboración se coloque automáticamente en la lista su denominación o alias y el sector barrial al que pertenece.

La aplicación web permitirá al administrador crear la actividad social con el nombre del beneficiario, nombre de quien realiza la petición, tipo de actividad social, fecha, hora de inicio y fin; automatizando así el formulario actual con el que cuenta la asociación. Una vez culminada la actividad de recolección de valores voluntarios el sistema creará un reporte en gráfico de barras seccionado por sector barrial, y mostrará el total general de la recaudación.

Cuando la actividad social que se realiza es para el caso de fallecimiento/mortuoria el sistema asignará automáticamente el servicio funerario, para así llevar el control adecuado de los servicios mortuorios, una funcionalidad adicional del sistema web será el módulo para el control del alquiler del área para eventos.

Para la administración se visualizarán reportes estadísticos de las actividades sociales realizadas filtradas por un rango determinado de tiempo; cuando una actividad social culmina el vocero procede a indicar el total recaudado para ello la aplicación mostrará el total general, total de las recaudaciones por barrios y participaciones según el tipo de donador con la opción de exportar este reporte resumido en una PDF (tipo infografía), también contará con la opción de generar las Nóminas de donadores en formato PDF.

Para el diseño y desarrollo de esta aplicación web se ha optado por el uso de herramientas de código abierto como Angular Framework para el diseño de interfaces y lógica visual, NodeJs y Express Framework se utilizarán del lado del servidor para manejar las peticiones http, y para el almacenamiento de los datos se utilizará el gestor MySQL.

Este proyecto sigue la línea de investigación de la carrera de Tecnologías de la Información respecto al desarrollo de software y gestión de base de datos para la gestión de la información indispensable para la toma de decisiones [6].

#### <span id="page-17-0"></span>1.3 OBJETIVOS

#### <span id="page-17-1"></span>1.3.1 OBJETIVO GENERAL

Desarrollar una aplicación web mediante herramientas Open Source para la gestión de las actividades sociales y la automatización del proceso de recolección de donaciones de la Asociación de Ayuda Vecinos Unidos.

## <span id="page-17-2"></span>1.3.2 OBJETIVOS ESPECIFICOS

- Realizar el levantamiento de información mediante técnicas de observación y recolección de datos para establecer los requerimientos del sistema.
- Diseñar la arquitectura del sistema en conjunto con el modelo de base de datos utilizando herramientas Open Source.
- Desarrollar los módulos que componen el sistema web para automatizar el proceso de recolección de donaciones.
- Generar reportes de las actividades que se realizan en la asociación para proporcionar una fuente de información al administrador que le ayude a la toma de decisiones.

## <span id="page-17-3"></span>1.4 JUSTIFICACIÓN DEL PROYECTO

La utilización de las nuevas tecnologías de la información y las telecomunicaciones (TIC's) por la sociedad, está ayudando a este proceso de mejora de la competitividad y productividad, que ha tenido sucesivas fases. La primera se inicia con la introducción de los procesos informáticos en las empresas y la administración para mejorar los procedimientos operativos de orden interno. La segunda empieza cuando se conectan los procesos internos de las empresas o administraciones con los ciudadanos y la sociedad en general, a través de interfaces de comunicación, empleando internet para mejorar determinados servicios de forma individual [7].

Para garantizar la transparencia y la automatización de sus principales actividades la Asociación de Ayuda "Vecinos Unidos" tiene la necesidad del uso de las tecnologías que apoye a sus procesos debido a esto se propone el desarrollo de una aplicación web que tenga como propósito automatizar el proceso de las actividades de ayuda social, de esta manera se logrará gestionar de una forma rápida y eficiente la información que involucra este proceso.

La aplicación web apoyará al proceso de recolección de donaciones que anteriormente al desarrollo de este proyecto se lo hacía de forma manual, por ello la respuesta de información que antes tardaba muchos minutos se agilizará automáticamente una vez terminada una actividad social o se requiera de un historial de donaciones por parte de un colaborador teniendo así un mejor control de los datos.

Este sistema web beneficiara directamente a los directivos que conforman la Asociación de Ayuda Vecinos Unidos y de manera indirecta a los socios y a la comunidad de colaboradores de la parroquia José Luis Tamayo interesada en verificar la transparencia de los procesos de ayuda social.

El proyecto presentado está alineado a los objetivos del Plan Nacional del Desarrollo específicamente en los siguientes ejes:

**Eje 2.-** Economía al servicio de la sociedad.

**Objetivo 5.-** Impulsar la productividad y competitividad para el crecimiento económico sostenible de manera redistributiva y solidaria [8].

**Política 5.6.-** Promover la investigación, la formación, la capacitación, el desarrollo y la transferencia tecnológica, la innovación y el emprendimiento, la protección de la propiedad intelectual, para impulsar el cambio de la matriz productiva mediante la vinculación entre el sector público, productivo y las universidades [8].

**Eje 3.-** Más sociedad, mejor Estado.

**Objetivo 7.-** Incentivar una sociedad participativa, con un Estado cercano al servicio de la ciudadanía [8].

**Política 7.3.-** Fomentar y fortalecer la auto-organización social, la vida asociativa y la construcción de una ciudadanía activa y corresponsable, que valore y promueva el bien común [8].

#### <span id="page-19-0"></span>1.5 ALCANCE DEL PROYECTO

Este proyecto se centra en buscar la automatización de los principales procesos de la Asociación de Ayuda Vecinos Unidos los cuales son el proceso de recolección de donaciones y la gestión de la prestación de servicios fúnebres, el proyecto se encuentra dirigido en especial al presidente del establecimiento, este sistema web constará de los siguientes módulos:

**Módulo de seguridad de la aplicación:** permitirá la creación de usuarios y asignación de sus respectivos roles (administrador, secretario o vocero) estableciendo contraseñas encriptadas, permitirá el acceso al sistema con autenticación de las respectivas credenciales del usuario.

**Módulo de recolección de donativos:** es el principal componente de la asociación, el cual se encargará de:

- Creación de una actividad social.
- Registro del nombre del donador (alias o denominación) con el valor de contribución.
- Clasificación automática del donador de acuerdo a su barrio.

**Módulo de Registros:** estará destinado al ingreso y edición de la información de socios y colaboradores, siguiendo los siguientes parámetros:

- Socios: se registran el número de cedula, nombres y apellidos, dirección barrial, teléfono, fecha de nacimiento, fecha de afiliación y su denominación de donador o alias.
- Donadores: se registran el número de cedula, nombres y apellidos, dirección barrial, fecha de nacimiento y su denominación de donador o alias.

**Módulo de control:** permitirá gestionar la información en cuanto a la prestación de los servicios funerarios y el alquiler de la explanada de la asociación, se tomarán información de fechas de inicio y fin como también información de quien solicita estos servicios.

**Módulo de reportes:** en esta sección se generará información visual de:

- Reportes estadísticos de las actividades sociales realizadas en un determinado rango de fechas que incluye:
	- Reporte para el seguimiento de socios en las actividades sociales.
	- Reporte de las actividades sociales realizadas con sus valores recaudados.
	- Afluencia de colaboradores por sectores barriales.
	- Comparativas de actividades realizadas en horarios diurnos frente a horarios vespertinos.
	- Porcentajes de participaciones en las actividades de los colaboradores asociados, no asociados y anónimos.
- Historial de un donador especifico.
- Reporte mensual de las prestaciones de los servicios del alquiler del área de eventos.

# <span id="page-21-0"></span>CAPÍTULO 2

# <span id="page-21-1"></span>2. MARCO TEÓRICO Y METODOLOGÍA DEL PROYECTO

#### <span id="page-21-2"></span>2.1 MARCO TEÓRICO

#### **Uso de tecnologías de información en las asociaciones**

Las Tics comprenden un conjunto de recursos necesarios para gestionar recursos de información, por medio de ordenadores, dispositivos electrónicos, aplicaciones y/o redes, las cuales permitan transformar, almacenar, gestionar y transmitir datos que son de trascendencia fundamental para que una organización pueda lograr un mejor acceso en el desarrollo de su actividad [9].

Las herramientas TIC (Tecnologías de la Información y la Comunicación) aplicadas en las organizaciones independientemente del sector al que pertenezca deben suponer una mejora en la productividad como reducir el tiempo de producción o tiempo de espera de respuestas, ahorrar costes y simplificar procesos. Uno de los factores clave en los que la tecnología puede afectar la productividad de una organización es mediante la simplificación de procesos, automatizando las tareas repetitivas o haciendo más rápida la comunicación [10].

#### **Herramientas Open Source para Desarrollo Web**

Open Source o Fuente Abierta en su traducción en español es un término utilizado en del campo de la informática que hace referencia al código y a veces al software libre, lo que significa que tiene licencia gratuita y es accesible al público. Respecto al código, al ser open source significa que el código fuente puede ser modificado por cualquier persona, lo que es muy útil para los programadores y desarrolladores [11].

El software de código abierto ha atraído una atención considerable en los últimos años, por tratarse de una alternativa de bajo costo con respecto al software desarrollado y licenciado por las compañías privadas. A pesar de haber existido por décadas, solo recientemente ha emergido como una alternativa viable respecto de los programas convencionales [12].

#### <span id="page-22-0"></span>2.2 MARCO CONCEPTUAL

#### **Asociaciones**

Las Asociaciones son agrupaciones de personas constituidas para realizar una actividad colectiva de una forma estable, organizadas democráticamente, sin ánimo de lucro e independientes, al menos formalmente, del Estado, los partidos políticos y las empresas; esta agrupación tiene objetivos colectivos [13].

#### **Donador**

Un donador es una persona física o moral que tiene intereses y motivaciones relacionadas con la donación es decir que decide dar de manera voluntaria en beneficio de otros, de sí mismo o de la comunidad en general. Un donador puede tener varias características tales como sus intereses, tipo de donación y frecuencia de donaciones destacando su interés generoso de involucrarse en los programas sociales [14].

#### **Aplicación Web**

Es un sistema informático que los usuarios utilizan accediendo a un servidor web a través de internet o de una intranet. Las aplicaciones web son populares debido a la practicidad del navegador web como cliente ligero. La facilidad para actualizar y mantener aplicaciones web sin distribuir e instalar software en miles de potenciales clientes es otra razón de su popularidad [15].

Todos los aspectos en el desarrollo de las aplicaciones web, ya sean de código abierto o propietarias, se están desarrollando rápidamente, al proporcionar niveles de servicio de comunicación, interoperabilidad, acceso a clientes internos y externos que permiten que la administración respalde diferentes procesos de negocios [16].

A continuación, se describen las herramientas que se manejaran para del desarrollo:

#### Entorno de desarrollo

✓ **Visual Studio Code:** es un editor de código fuente ligero pero potente que se ejecuta en su escritorio y está disponible para Windows, macOS y Linux. Viene con soporte incorporado para JavaScript, TypeScript y Node.js y tiene un rico ecosistema de extensiones para otros lenguajes (como C ++, C #, Java, Python, PHP, Go) y tiempos de ejecución (como .NET y Unity) [17].

✓ **Node.js:** ideado como un entorno de ejecución de JavaScript orientado a eventos asíncronos, Node.js está diseñado para crear aplicaciones network escalables [18].

#### Lenguajes de programación

- ✓ **JavaScript:** es un lenguaje de programación del tipo interpretado, está basado en el estándar ECMAScript y, a pesar de ser debidamente tipado y dinámico, también se define como lenguaje orientado a objetos; las últimas versiones de JS permiten que sea un lenguaje del lado del cliente como del servidor [19].
- ✓ **Typescript:** es la solución a muchos de los problemas de JavaScript, está pensado para el desarrollo de aplicaciones robustas, implementando características en el lenguaje que nos permitan desarrollar herramientas más avanzadas para el desarrollo de aplicaciones [20].

#### Gestor de base de datos

✓ **MySQL:** es la base de datos de código abierto más popular del mundo. Con su rendimiento, confiabilidad y facilidad de uso comprobados, MySQL se ha convertido en la principal opción de base de datos para aplicaciones basadas en web [21].

#### Frameworks

- ✓ **Angular:** es un marco de diseño de aplicaciones y una plataforma de desarrollo construida sobre Typescript para crear aplicaciones de una sola página eficientes y sofisticadas. Angular incluye un marco basado en componentes para crear aplicaciones web escalables; una colección de bibliotecas bien integradas que cubren una amplia variedad de características, que incluyen enrutamiento, administración de formularios, comunicación cliente-servidor; también un conjunto de herramientas para desarrolladores que ayudan a desarrollar, compilar, probar y actualizar código [22].
- ✓ **Bootstrap:** es un framework CSS que permite crear diseñar y personalizar rápidamente sitios receptivos, comprende un kit de herramientas de código abierto

que presenta variables y mixins de Sass, sistema de cuadrícula receptivo, amplios componentes prediseñados [23].

 $\checkmark$  **Express:** es una infraestructura de aplicaciones web Node.js mínima y flexible que proporciona un conjunto sólido de características para las aplicaciones web y móviles [24].

#### Librerías

- ✓ **Chart.js:** es una librería open source de gráficos flexibles de JavaScript utiliza HTML5 canvas para renderizar el grafico en el sitio web, ofrece 8 tipos de gráficos para diseñadores y desarrolladores [25].
- $\checkmark$  **PDFMake:** es una biblioteca para la generación de documentos PDF para uso del lado del servidor y del lado del cliente en JavaScript puro [26].
- ✓ **JSON Web Token (JWT):** es un estándar abierto (RFC 7519) que define una forma compacta y autónoma de transmitir información de forma segura entre las partes como un objeto JSON. Esta información puede ser verificada y confiable porque está firmada digitalmente. Los JWT se pueden firmar usando un secreto (con el algoritmo HMAC) o un par de claves pública / privada usando RSA o ECDSA [27].

Otras herramientas

- ✓ **XAMPP:** es una distribución de Apache fácil de instalar que contiene MariaDB, PHP y Perl; es una compilación de software libre por lo que es gratuito tanto para usos comerciales como no comerciales [28].
- ✓ **Visual Paradigm:** es una herramienta de software diseñada para que los equipos de desarrollo de software modelen el sistema de información empresarial y gestionen los procesos de desarrollo. Visual Paradigm admite lenguajes y estándares de modelado clave de la industria, como Lenguaje de modelado unificado (UML), SoaML, BPMN, XMI, etc [29].

#### **Single Page Application - SPA**

La aplicación de página única (SPA) es una aplicación web que carga todos los recursos en la solicitud inicial, está compuesta de componentes individuales que se pueden actualizar o reemplazar de forma independiente por otro componente dependiendo de la interacción del usuario, de modo que no es necesario volver a cargar toda la página en cada acción que el usuario realice [30].

#### **Modelo Cliente-Servidor**

El esquema cliente-servidor es un modelo de computación en el que el procesamiento requerido para ejecutar una aplicación o conjunto de aplicaciones relacionadas se divide entre dos o más procesos que cooperan entre sí. Usualmente, la mayoría del trabajo pesado se hace en el proceso llamado servidor y el o los procesos clientes solo se ocupan de la interacción con el usuario Los principales componentes del esquema clienteservidor son entonces los clientes, los servidores y la infraestructura de comunicaciones [31].

Los **clientes** interactúan con el usuario, usualmente en forma gráfica. Frecuentemente se comunican con procesos auxiliares que se encargan de establecer conexión con el servidor, enviar el pedido, recibir la respuesta, manejar las fallas y realizar actividades de sincronización y de seguridad [31].

Los **servidores** proporcionan un servicio al cliente y devuelven los resultados. En algunos casos existen procesos auxiliares que se encargan de recibir las solicitudes del cliente, verificar la protección, activar un proceso servidor para satisfacer el pedido, recibir su respuesta y enviarla al cliente. Además, deben manejar los interbloqueos, la recuperación ante fallas, y otros aspectos afines [31].

#### **Socket.IO**

Socket.IO es una biblioteca que permite la comunicación en tiempo real, bidireccional y basada en eventos entre el navegador y el servidor. Consiste en: un servidor Node.js y una biblioteca cliente de Javascript para el navegador. El cliente intentará establecer una conexión WebSocket si es posible y, si no, recurrirá al sondeo largo HTTP. EL WebSocket es un protocolo de comunicación que proporciona un canal full-duplex y de baja latencia entre el servidor y el navegador [32].

# <span id="page-26-0"></span>2.3 METODOLOGÍA DEL PROYECTO

# <span id="page-26-1"></span>2.3.1 METODOLOGÍA DE INVESTIGACIÓN

Para llevar a cabo el desarrollo de este proyecto se utilizará una investigación de tipo exploratoria debido a que no se conoce a fondo cómo funcionan los procesos de la asociación [33], esta investigación se llevará a cabo con la finalidad de recolectar datos e información indagando en problemáticas similares con el objetivo de establecer diferencias y semejanzas respecto a este proyecto para ofrecer una solución de calidad.

La metodología de investigación de tipo diagnóstica permite adentrarse al contexto actual de una problemática o situación [33], se utilizará este tipo de investigación con el propósito de conocer de forma exhaustiva los procesos de la asociación para ello se entrevistará a su presidente de esta manera se logrará tener una perspectiva de las funciones que tendrá la aplicación web.

Con la propuesta planteada del desarrollo de una aplicación web se buscará mejorar los procesos de recolección de donaciones de la asociación Vecinos Unidos automatizando este proceso se reduce el tiempo que toma la generación del reporte del historial de un donador. Para cumplir con este propósito el presidente de la asociación y su secretario forman parte de la evaluación de dicho fin.

# <span id="page-26-2"></span>2.3.2 TÉCNICAS DE RECOLECCIÓN DE INFORMACIÓN

En este proyecto se hace uso de técnicas de recolección de datos discretas e interactivas, por ello para poder conocer el proceso de recolección de donaciones de una ayuda social, se realizará una observación en las instalaciones de la asociación, lugar donde se receptan los donativos, para ello se utilizará un formato de ficha de observación [\(ver Anexo 1\)](#page-60-0) en el cual se describe las acciones que involucran el proceso de recolección de donaciones.

Una vez realizada la observación para corroborar los detalles del proceso de recolección de donaciones y poder conocer la información interna y las principales funciones que cubre la Asociación de Ayuda "Vecinos Unidos" se realizará una entrevista [\(ver Anexo](#page-61-0)  [2\)](#page-61-0) al Sr presidente.

La asociación tiene como misión ayudar a la comunidad de la parroquia José Luis Tamayo está presidida por un presidente y un secretario quienes interactuarán directamente con el sistema y serán los principales beneficiarios, para lo cual el sistema servirá de apoyo a las actividades que realiza esta asociación.

# <span id="page-27-0"></span>2.3.3 METODOLOGÍA DE DESARROLLO

La aplicación web se desarrollará bajos los parámetros de la metodología de desarrollo incremental que involucra: fase de análisis, fase de diseño, fase de codificación y fase de prueba [34] estas cuatro fases se realizan para cada incremento y luego de que se termine la fase de prueba de un incremento el resultado entregable es una parte de la aplicación funcional.

Con el uso del modelo de desarrollo incremental se logrará cumplir de una manera organizada cada módulo propuesto y descrito en este proyecto, contando verificaciones de correcciones y pruebas en la codificación de los módulos para un resultado de usabilidad y adaptabilidad a cambios.

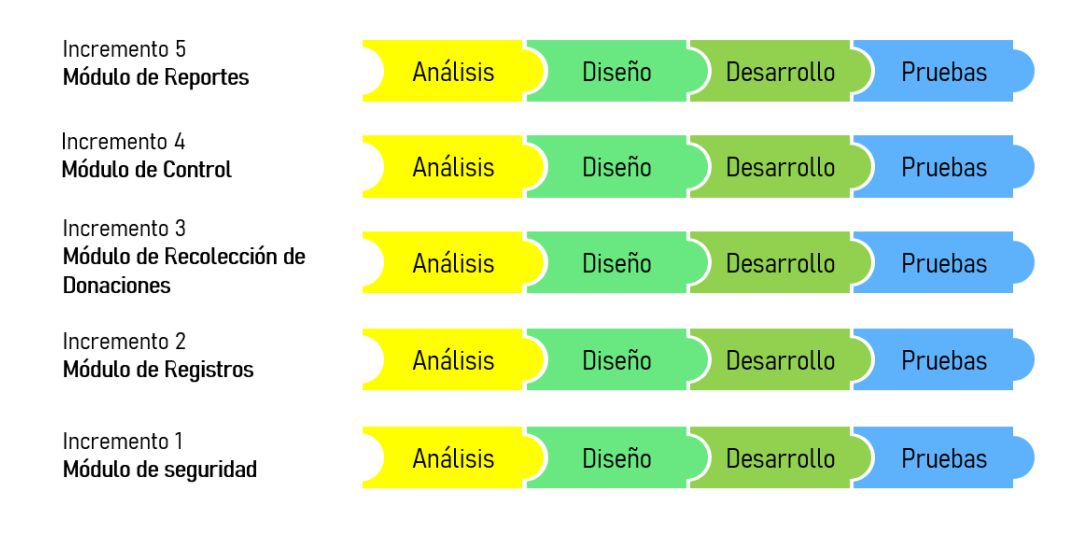

*Ilustración 1 Metodología Incremental*

<span id="page-27-1"></span>A continuación, se detalla de forma general cada una de las fases según el modelo propuesto:

**Fase de análisis:** Consiste en analizar la información recopilada de los instrumentos de levantamiento de información entrevista y observación en las instalaciones de la asociación.

**Fase de Diseño:** En esta etapa se procede a diseñar un modelo de base de datos de acuerdo a los requerimientos además se realiza un bosquejo de las interfaces de usuario.

**Fase de Codificación:** Una vez definido el diseño que tendrá la aplicación se procede a codificar las interfaces de los módulos y los webs Services si lo requieren.

**Fase de prueba:** Consiste en comprobar el funcionamiento de los módulos desarrollados del sistema web y sus implicaciones para detectar errores y luego proceder a corregir los mismos.

# <span id="page-29-0"></span>CAPITULO 3

<span id="page-29-1"></span>3. PROPUESTA

# <span id="page-29-2"></span>3.1 REQUERIMIENTOS

# <span id="page-29-3"></span>3.1.1 REQUERIMIENTOS FUNCIONALES

<span id="page-29-4"></span>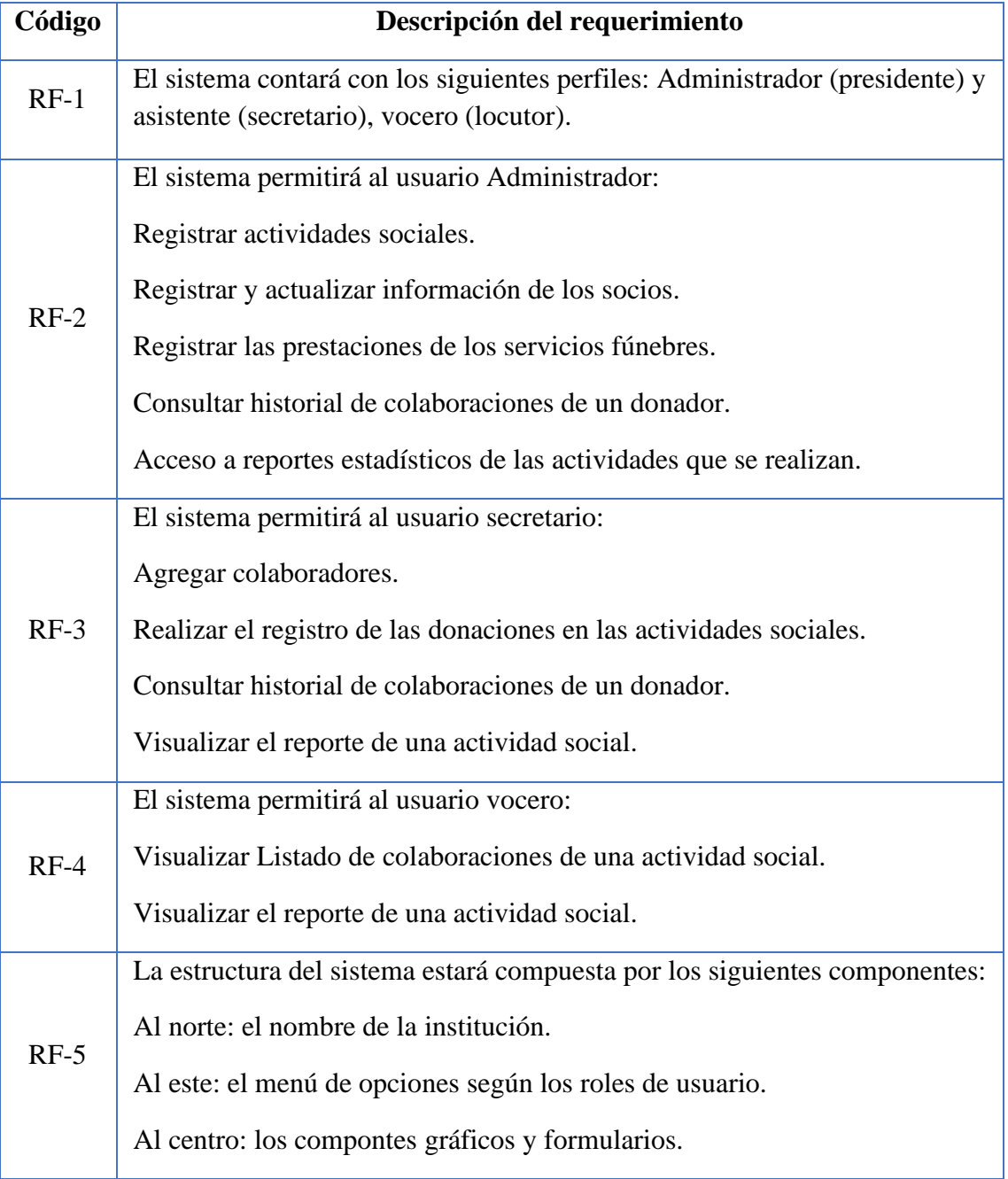

# *Tabla 1 Requerimientos Funcionales*

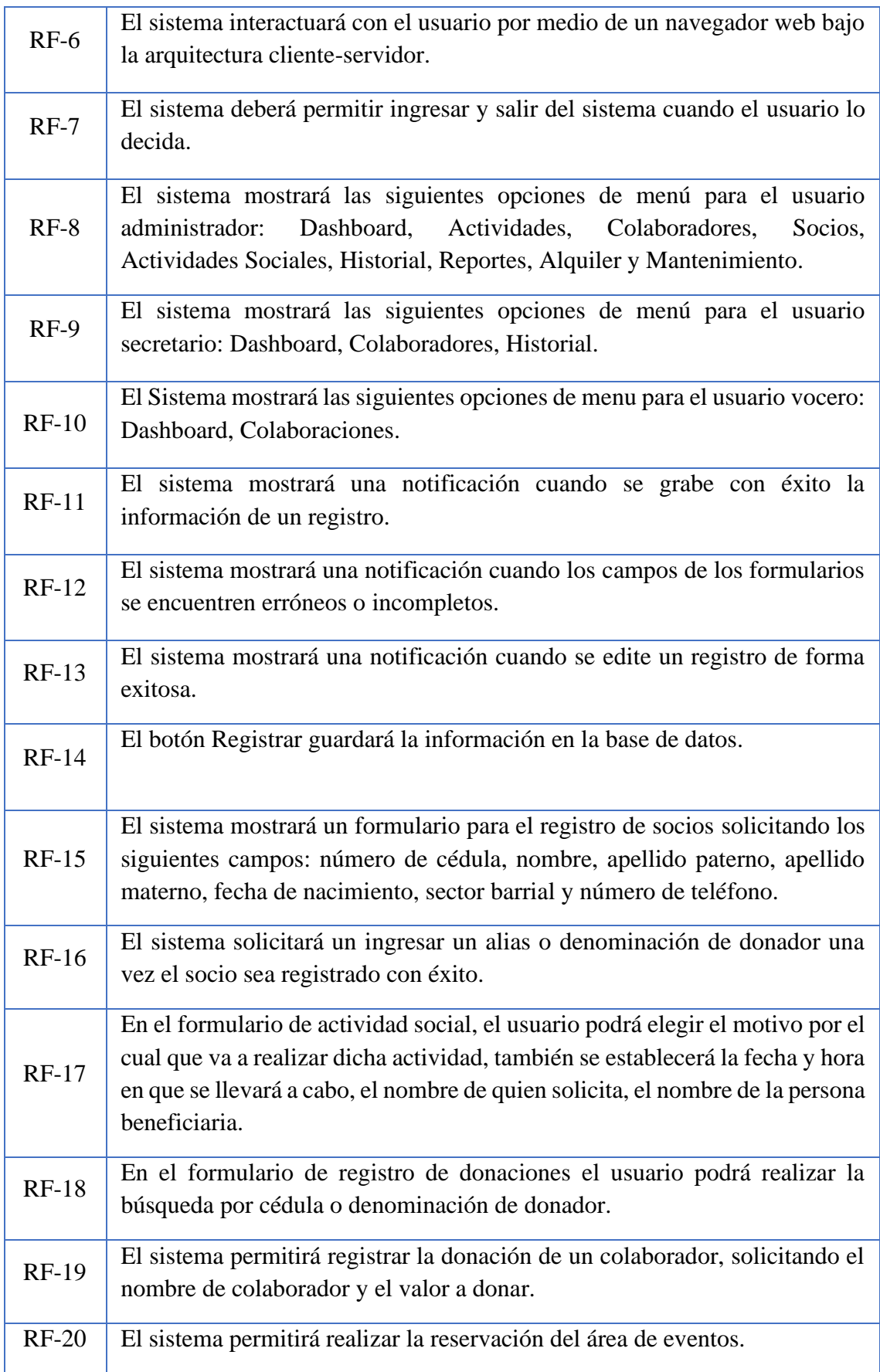

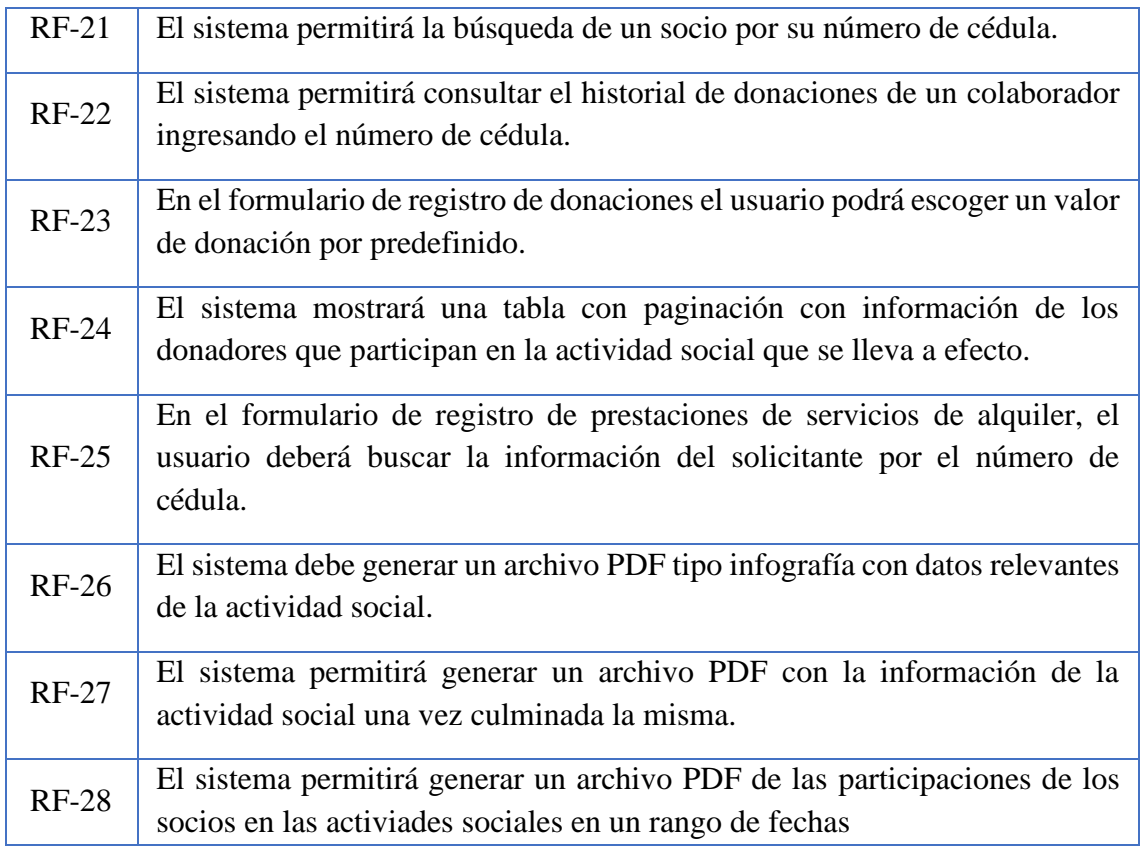

# <span id="page-31-0"></span>3.1.2 REQUERIMIENTOS NO FUNCIONALES

*Tabla 2 Requerimientos No Funcionales*

<span id="page-31-1"></span>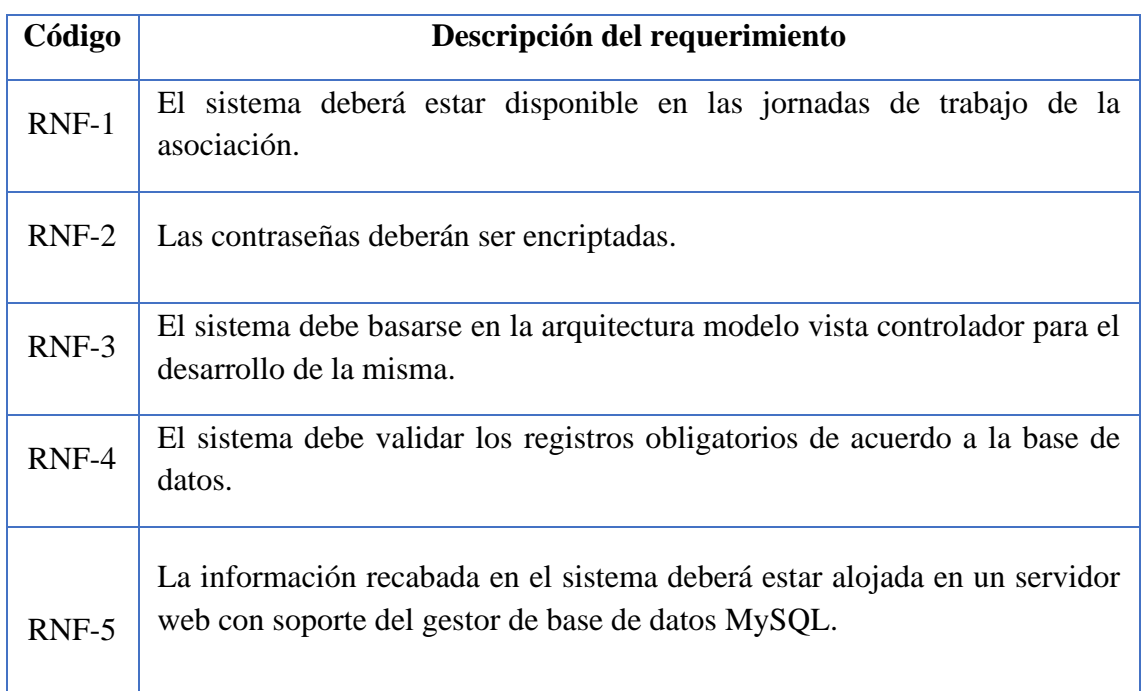

## <span id="page-32-0"></span>3.2 COMPONENTES DE LA PROPUESTA

# <span id="page-32-1"></span>3.2.1 ARQUITECTURA DEL SISTEMA

Para el desarrollo del sistema web se optará por la arquitectura Cliente Servidor aplicada a entorno web, dividiendo la arquitectura en 3 capas: la lógica de presentación, la lógica del negocio y el acceso a datos. La aplicación cliente será desarrollada con el Framework Angular que realizará peticiones y estará en comunicación con el servidor creado con Nodejs y Express Framework este servidor hará las consultas al servidor de base de datos y devolverá los recursos que el cliente solicita.

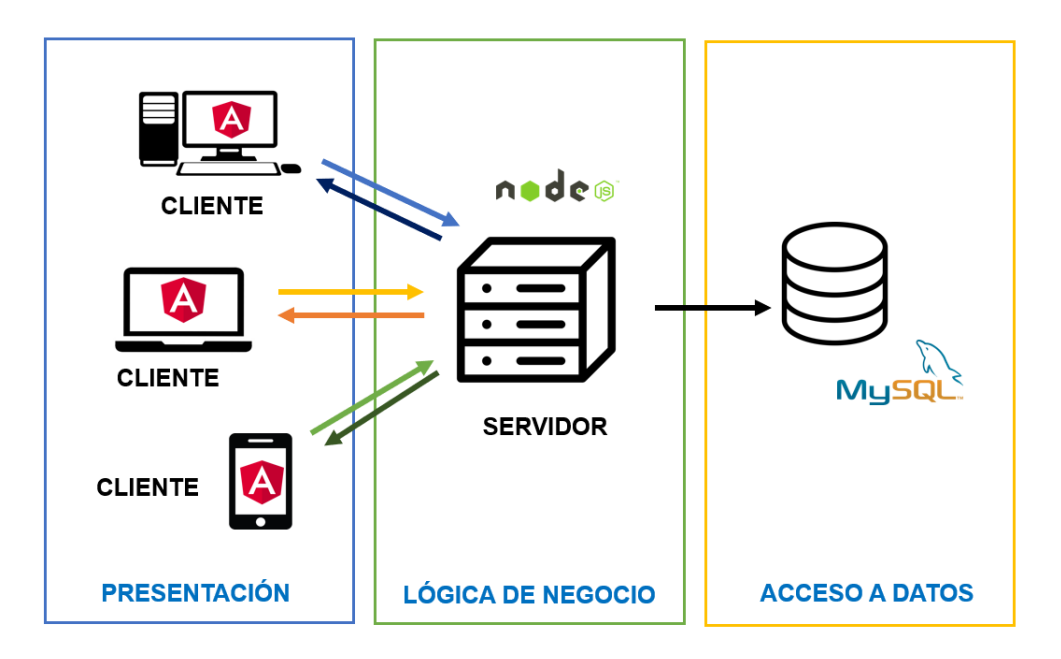

*Ilustración 2 Arquitectura Cliente - Servidor*

<span id="page-32-2"></span>El Framework Angular permite separar totalmente el Frontend y el Backend en la aplicación, la estructura en angular se basa en componentes que definen áreas de responsabilidad en la interfaz de usuario; los componentes constan de tres recursos: una clase de componente que maneja datos y funcionalidad, una plantilla HTML que determina la interfaz de usuario y una hoja de estilos CSS para dar estilos y apariencia a los componentes [35].

La comunicación entre el cliente y el servidor se realiza de la siguiente manera: Angular intercepta las peticiones HTTP y les añade el JWT, el servidor verifica que el token es válido y continua la secuencia, mediante el Framework Express se determina a que Endpoint o ruta el cliente quiere acceder, el sistema de rutas llama al controlador asignado según el método solicitado en la petición HTTP (GET, POST o PUT), el controlador se encarga de comunicarse con la base de datos, el controlador procesa la información y retorna la respuesta en un JSON.

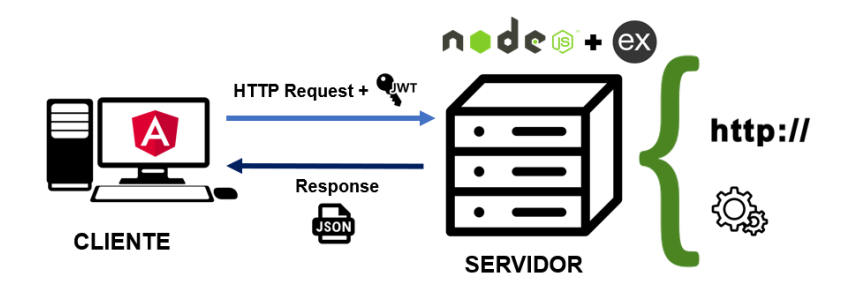

<span id="page-33-0"></span>*Ilustración 3 Esquema de comunicación Cliente Servidor*

# <span id="page-34-0"></span>3.2.2 DIAGRAMAS DE CASO DE USO

<span id="page-34-1"></span>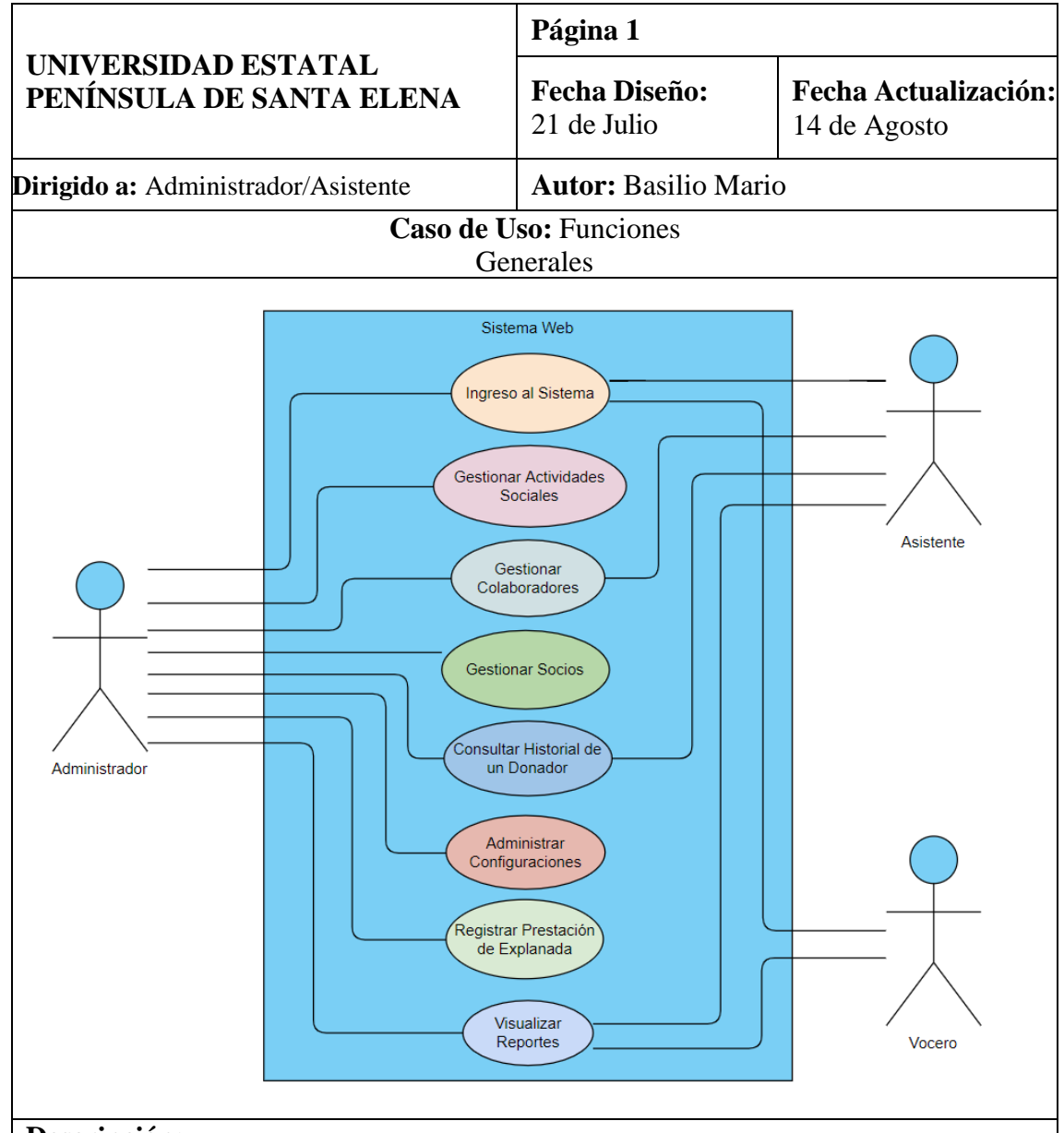

#### *Tabla 3 Caso de Uso: Funciones Generales*

#### **Descripción:**

El Administrador, Asistente o Vocero tendrá acceso a las distintas interacciones según su rol asignado, el sistema mostrara las interfaces que le corresponden siempre y cuando acceda con un usuario y contraseña.

- El usuario deberá ingresar con su correo y contraseña al sistema.
- El sistema mostrará las interfaces que le corresponden al usuario según su rol.

<span id="page-35-0"></span>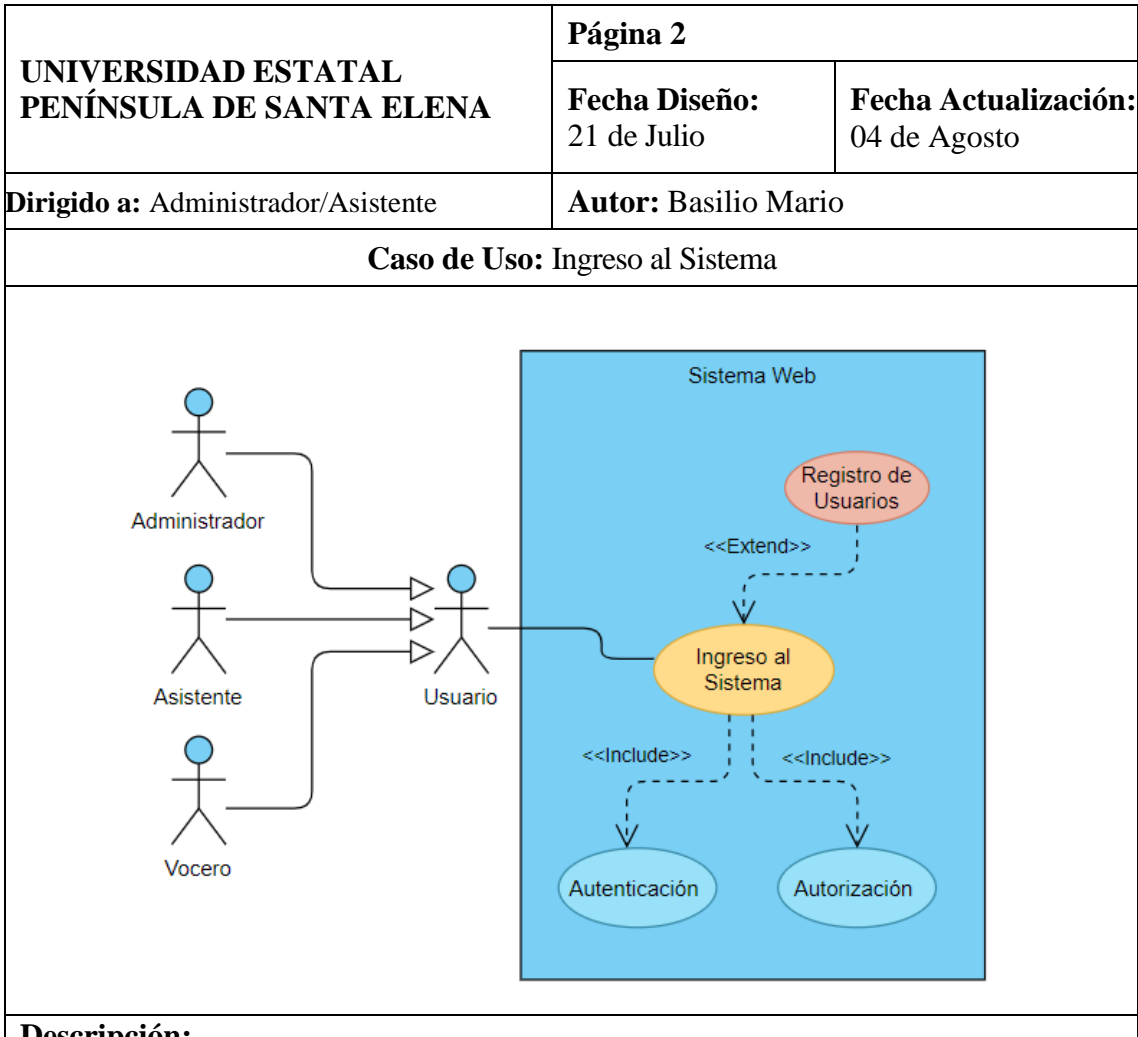

# *Tabla 4 Caso de Uso: Ingreso al Sistema*

## **Descripción:**

Permite el acceso al sistema, el usuario deberá digitar su usuario y contraseña estas credenciales serán validadas y autentificadas para acceder las funcionalidades de la aplicación según el rol que posee.

- El sistema mostrará la interfaz de acceso.
- El usuario ingresará sus credenciales el usuario en el recuadro de usuario y su contraseña en el recuadro de contraseña con el botón ingresar se procede a la verificación y autorización.
- El sistema mostrará a la ventana principal de la aplicación y el menú según el rol del usuario.
- El sistema permitirá el registro de usuarios para que puedan acceder al sistema.

<span id="page-36-0"></span>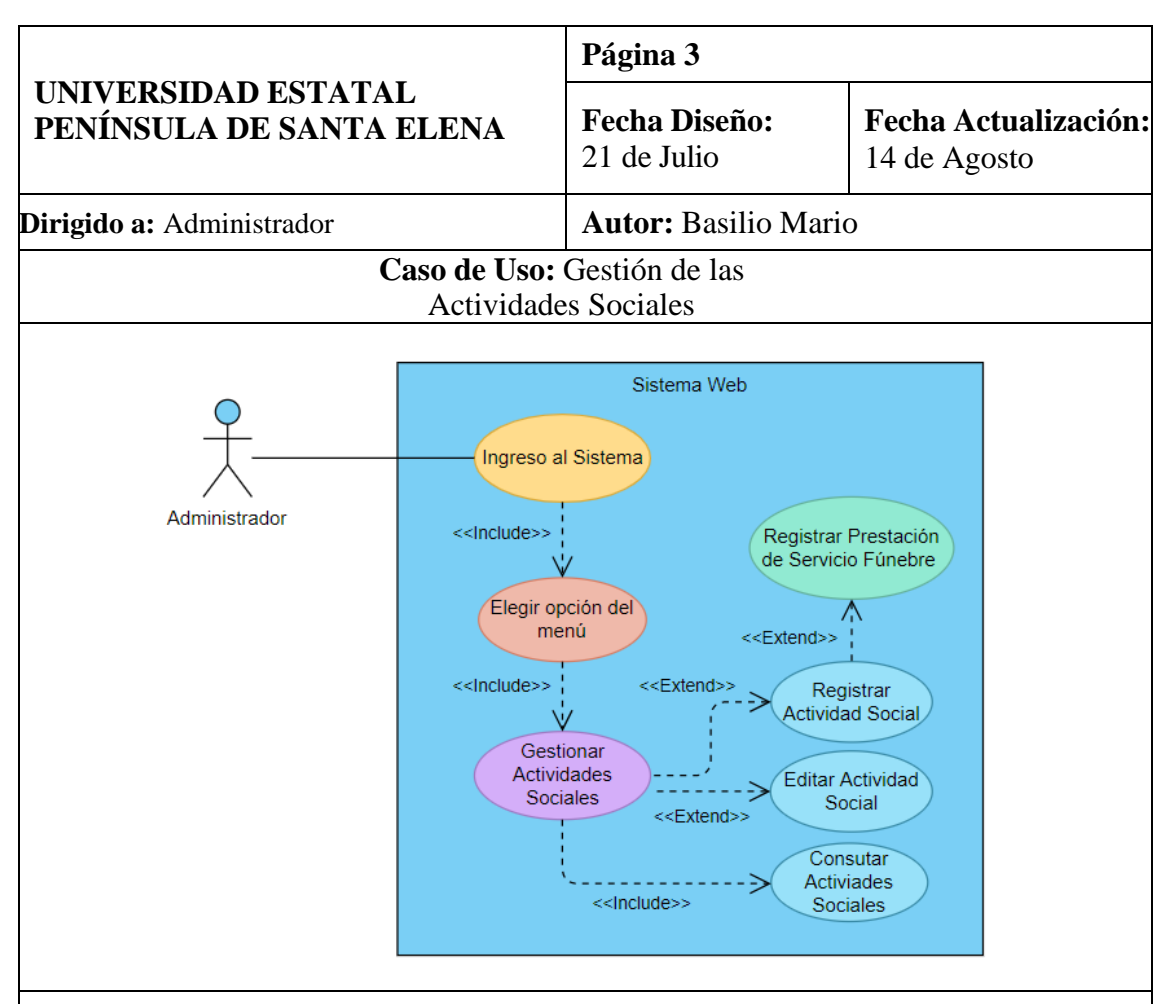

#### *Tabla 5 Caso de Uso: Gestión de las Actividades Sociales*

## **Descripción:**

Permite la consulta y visualización del historial general de donaciones de un colaborador.

- El usuario accede al sistema.
- El usuario se dirige al menú de Actividades.
- El sistema mostrará el listado de las actividades registradas.
- El usuario podrá buscar una actividad específica por el nombre del beneficiario.
- El sistema mostrará un botón para crear una nueva actividad.
- El sistema mostrará un formulario en donde el usuario registra la información necesaria para crear una actividad social, si la actividad que se realizará es por tipo Mortuorio se activan los campos requeridos para ese servicio.
- El sistema mostrará un icono para editar la información de una actividad, y se mostrará el formulario de edición.

<span id="page-37-0"></span>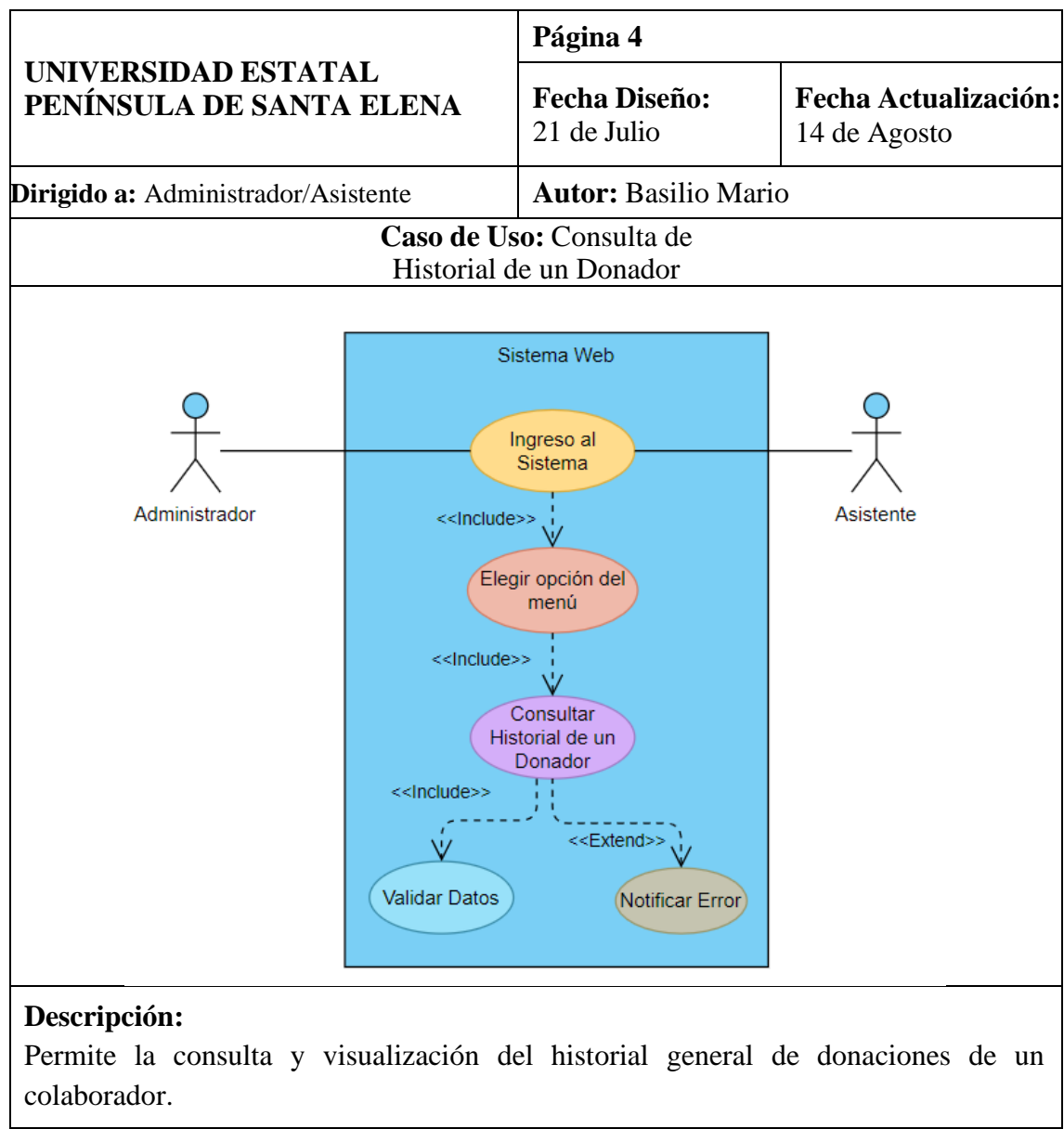

## *Tabla 6 Caso de Uso: Consulta de Historial de un Donador*

- El usuario accede al sistema.
- El usuario se dirige al menú de Historial.
- El sistema mostrará en la interfaz un recuadro para digitar la cédula de la persona.
- El usuario ingresará el número de cédula del donador.
- El sistema redijera mostrará la información del donador y mediante gráficos un resumen general de las donaciones de la persona.
- El sistema mostrará una notificación de error si los datos no se encuentran.

<span id="page-38-0"></span>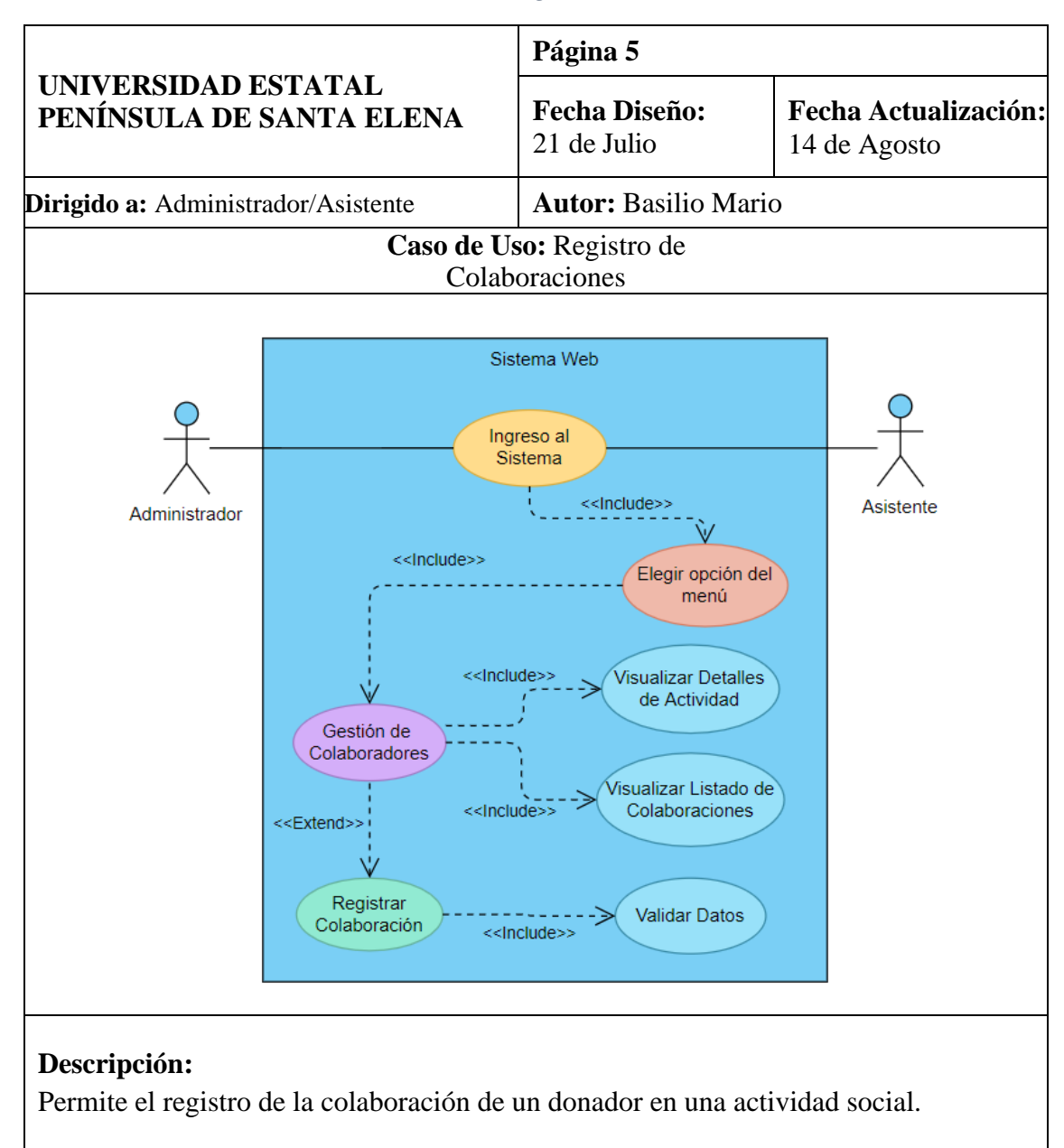

# *Tabla 7 Caso de Uso: Registro de Colaboraciones*

- El usuario accede al sistema.
- El usuario se dirige al menú de Colaboradores.
- El sistema mostrará los detalles de una actividad, el listado de colaboradores de dicha actividad y un botón para añadir una colaboración.
- Si el usuario da clic en el botón "Nuevo" el sistema mostrará un interfaz para registrar la colaboración y la información requerida.
- Si el registro de colaboración es exitoso el sistema mostrara la debida notificación.

# <span id="page-39-0"></span>3.2.3 MODELADO DE DATOS

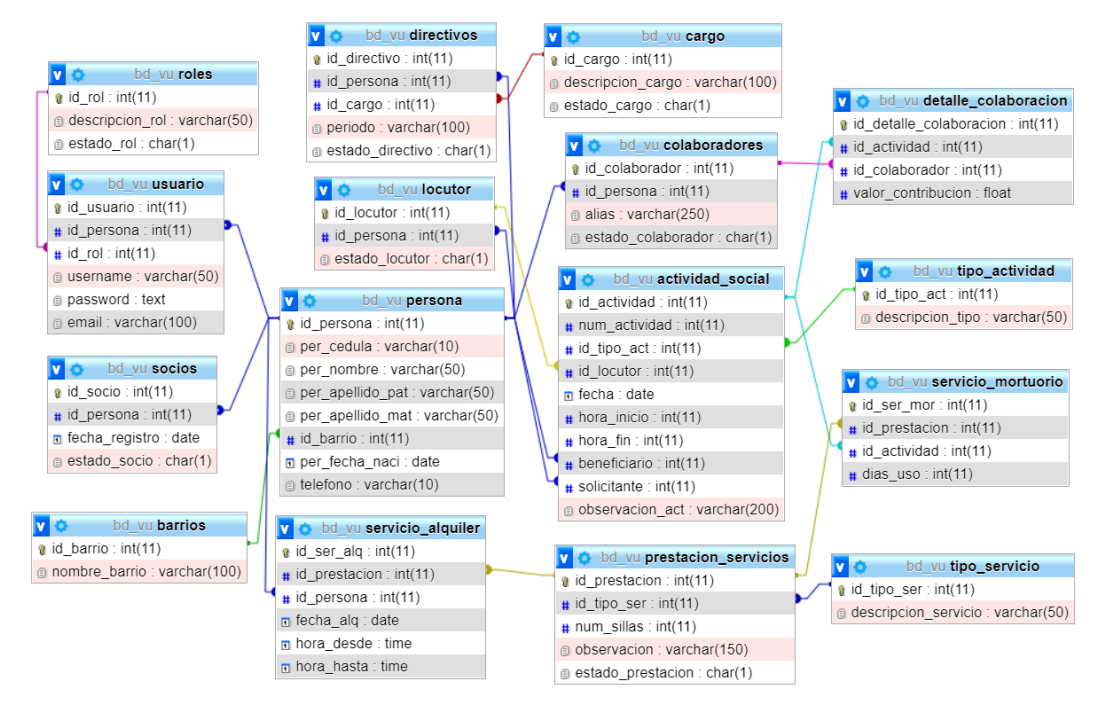

*Ilustración 4 Modelo de datos*

# <span id="page-39-2"></span><span id="page-39-1"></span>3.2 DISEÑO DE INTERFACES

**Interfaz de Inicio de sesión:** muestra una casilla para ingresar el correo del usuario y otra casilla para ingresar la contraseña, esta interfaz se encarga de la seguridad de la aplicación y de permitir el ingreso a las funcionalidades del sistema.

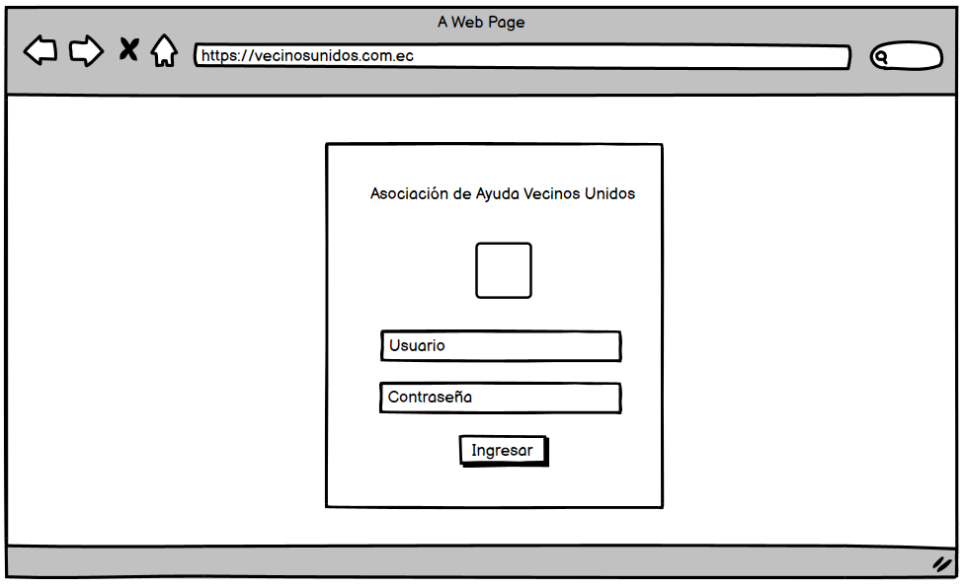

<span id="page-39-3"></span>*Ilustración 5 Modelo Pantalla de Inicio de sesión*

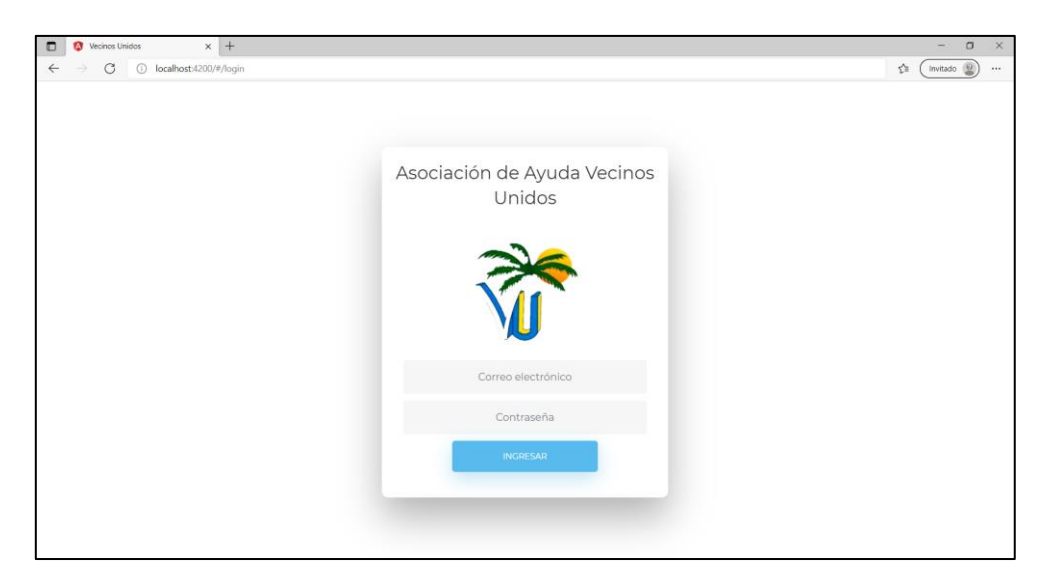

*Ilustración 6 Pantalla de Inicio de sesión*

<span id="page-40-0"></span>**Interfaz principal o Dashboard:** muestra los detalles de la última actividad registrada, permite elegir una actividad entre las diez últimas registradas en el sistema, muestra el total de contribuciones y el total general recaudado, también presenta un gráfico de los valores recaudados por tipo de colaborador (Socios. No asociados (llamados como Colaboradores) y Anónimos) otro gráfico es el resumen de valores recaudados por sector barrial, el botón Nomina de donadores muestra un PDF con la información de los donadores y el botón infografía muestra un PDF maquetado como infografía con la información de la actividad.

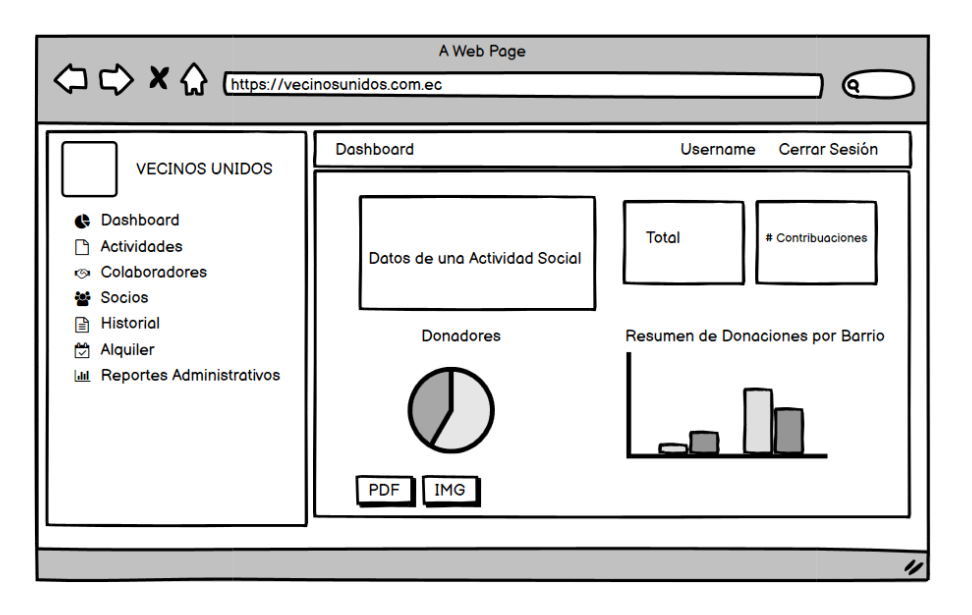

<span id="page-40-1"></span>*Ilustración 7 Modelo de Pantalla Principal*

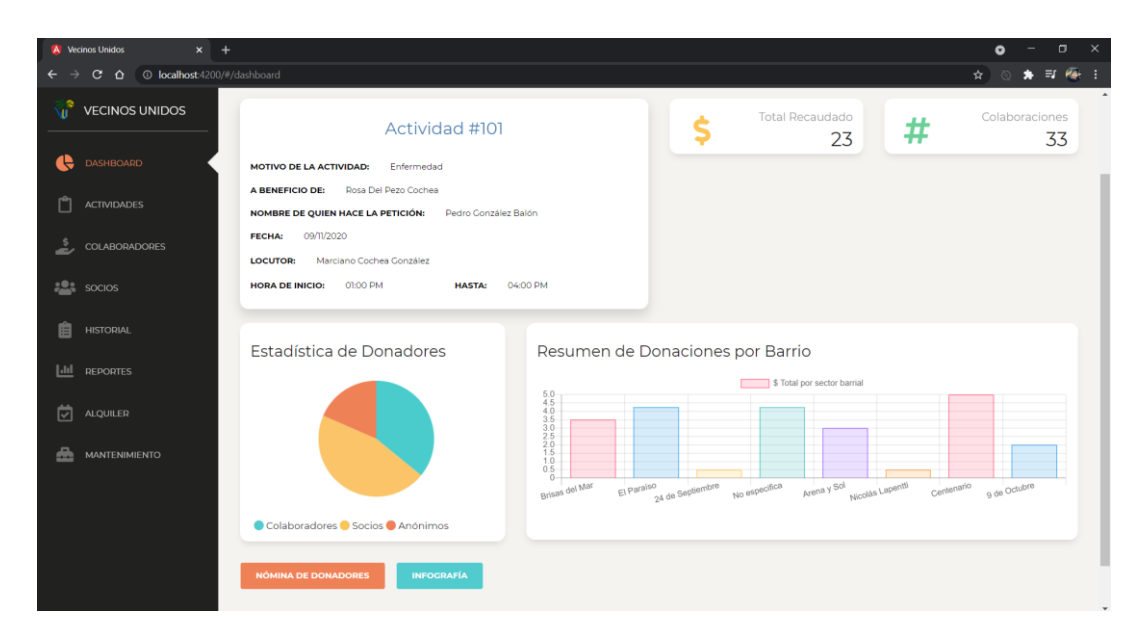

*Ilustración 8 Pantalla Principal*

<span id="page-41-0"></span>**Interfaz de creacion de una Actividad Social:** muestra un formulario con los campos que se necesitan para crear una nueva actividad social; si la actividad social se reliza por el tipo mortuorio se activan campos para la gestión de servicios fúnebres.

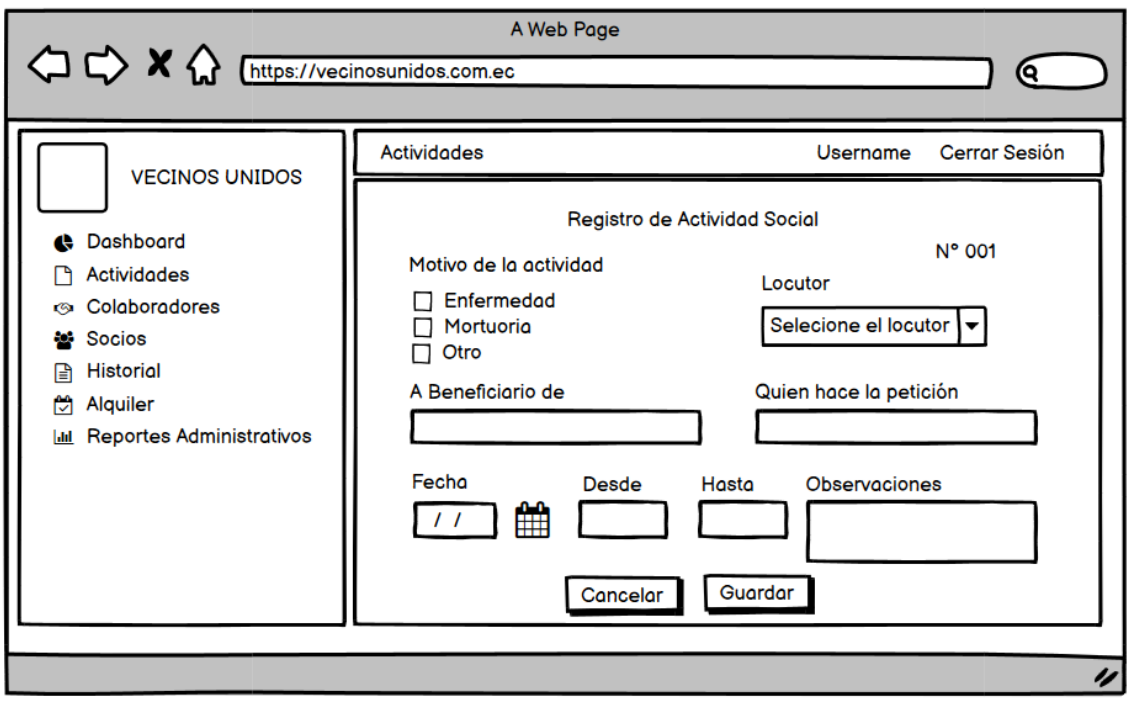

<span id="page-41-1"></span>*Ilustración 9 Modelo de Pantalla de creación de actividad*

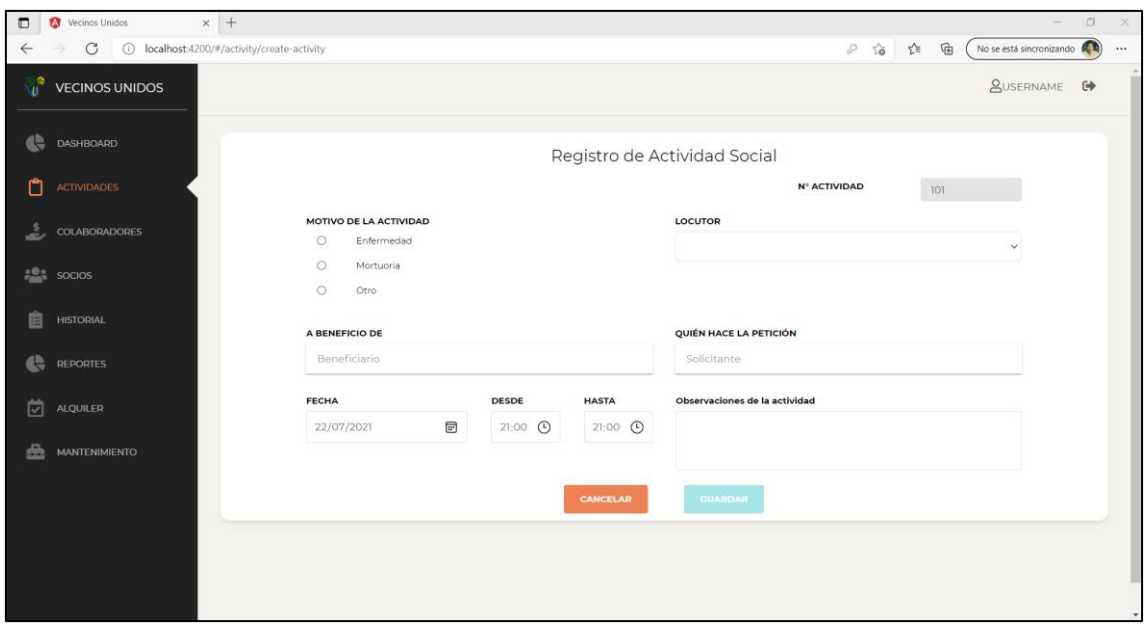

*Ilustración 10 Pantalla de creación de actividad*

<span id="page-42-0"></span>**Interfaz de historial de un donador:** muestra una casilla para digitar el número de cédula del donador, si se encuentra en los registros se procede a mostrar la informacion de las participaciones en las actividades sociales, se hace uso de las medidas de tendencia central para resumir los detalles de las donaciones.

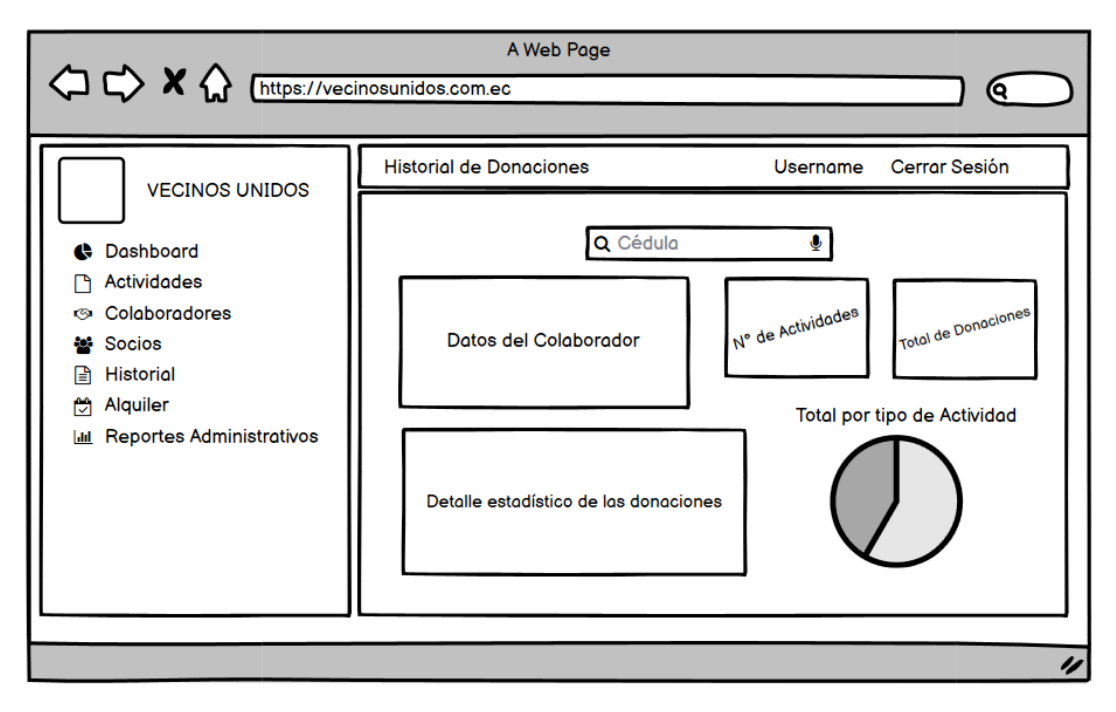

<span id="page-42-1"></span>*Ilustración 11 Modelo de Pantalla de Historial de un donador*

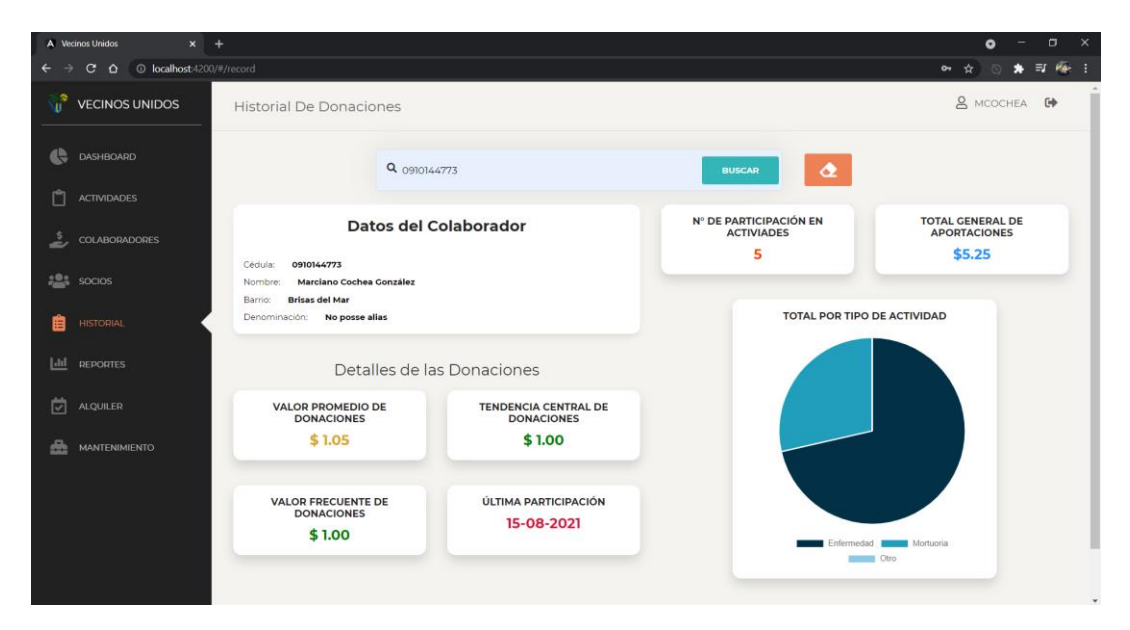

*Ilustración 12 Pantalla de Historial de un donador*

<span id="page-43-0"></span>**Interfaz de Alquiler de la explanada:** muestra un formulario en donde se presenta una casilla para digitar el número de cédula del solicitante y buscar la información en los registros del sistema, también se visualizan los campos necesarios para la creación del registro del alquiler de la explanada.

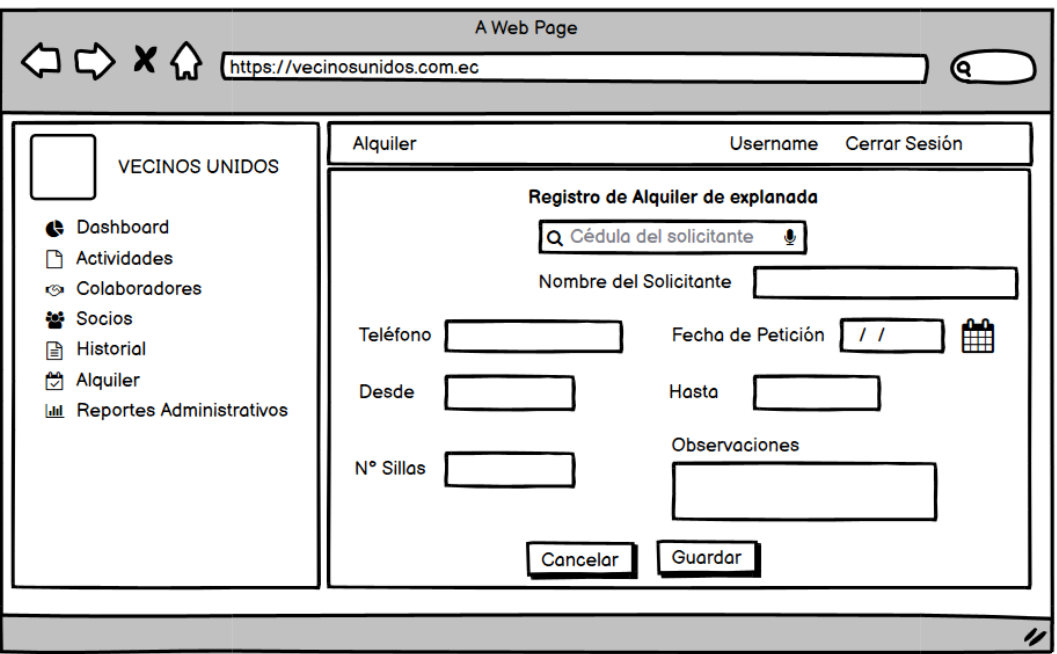

<span id="page-43-1"></span>*Ilustración 13 Modelo de Pantalla del registro del alquiler de explanada*

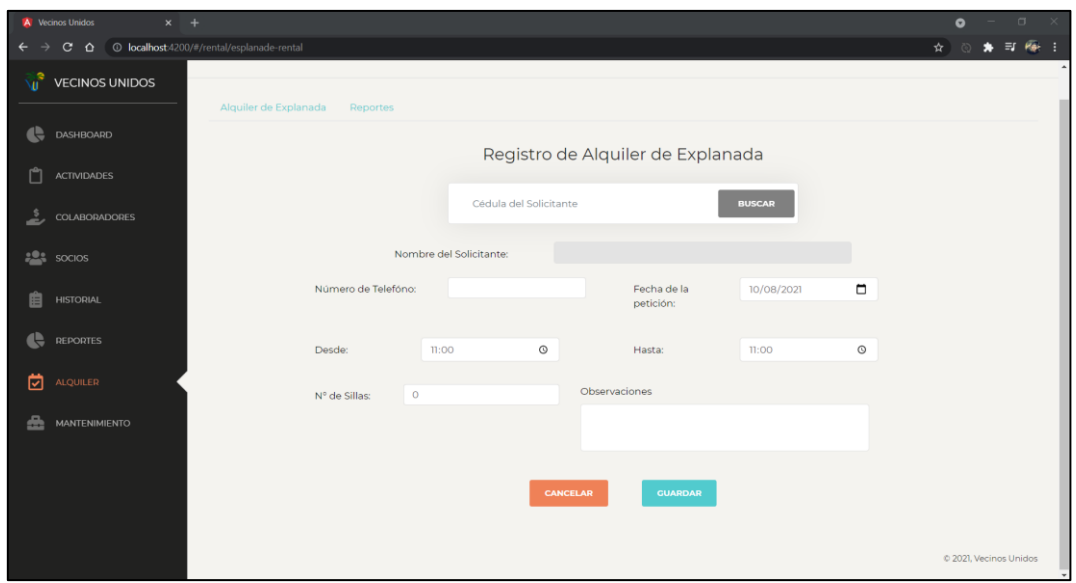

*Ilustración 14 Pantalla de Registro de alquiler de explanada*

<span id="page-44-0"></span>Las siguientes ilustraciones muestran los resultados de los reportes estadísticos:

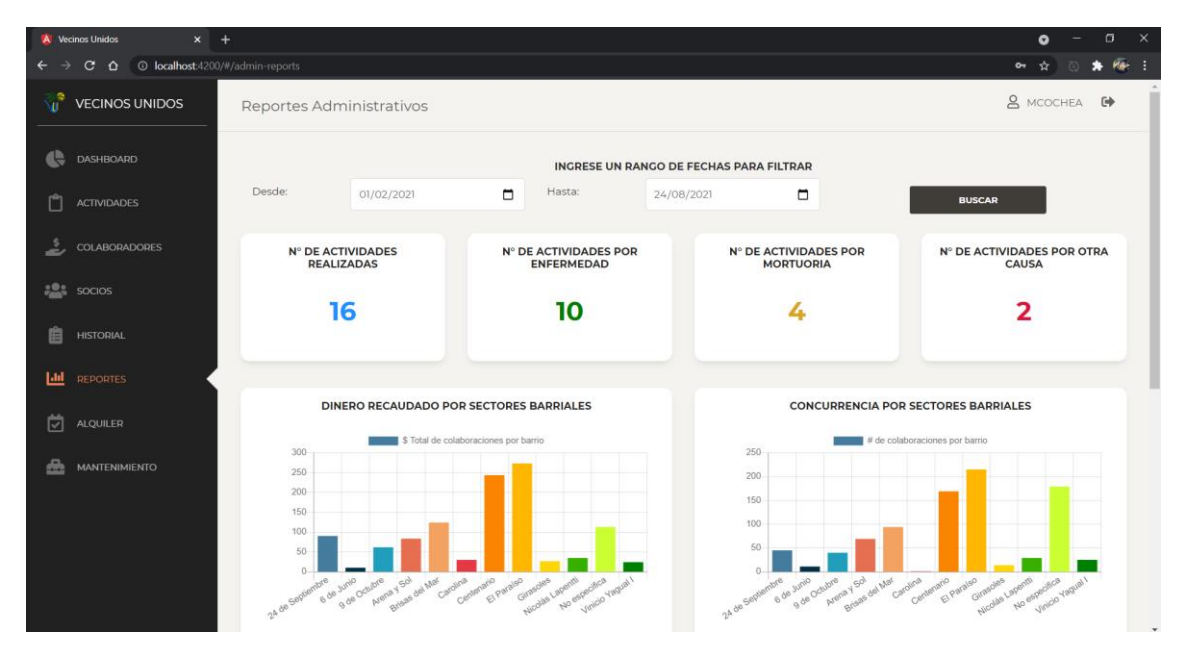

<span id="page-44-1"></span>*Ilustración 15 Pantalla de Reportes administrativos Parte 1*

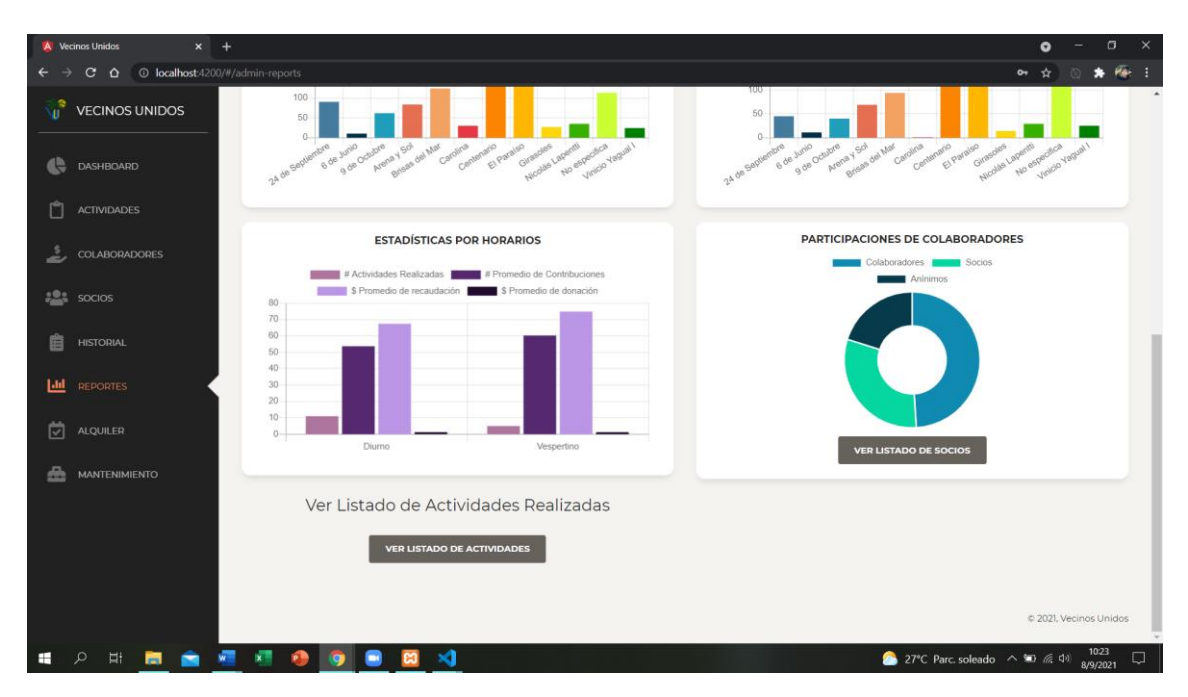

*Ilustración 16 Pantalla de Reportes administrativos Parte 2*

<span id="page-45-1"></span><span id="page-45-0"></span>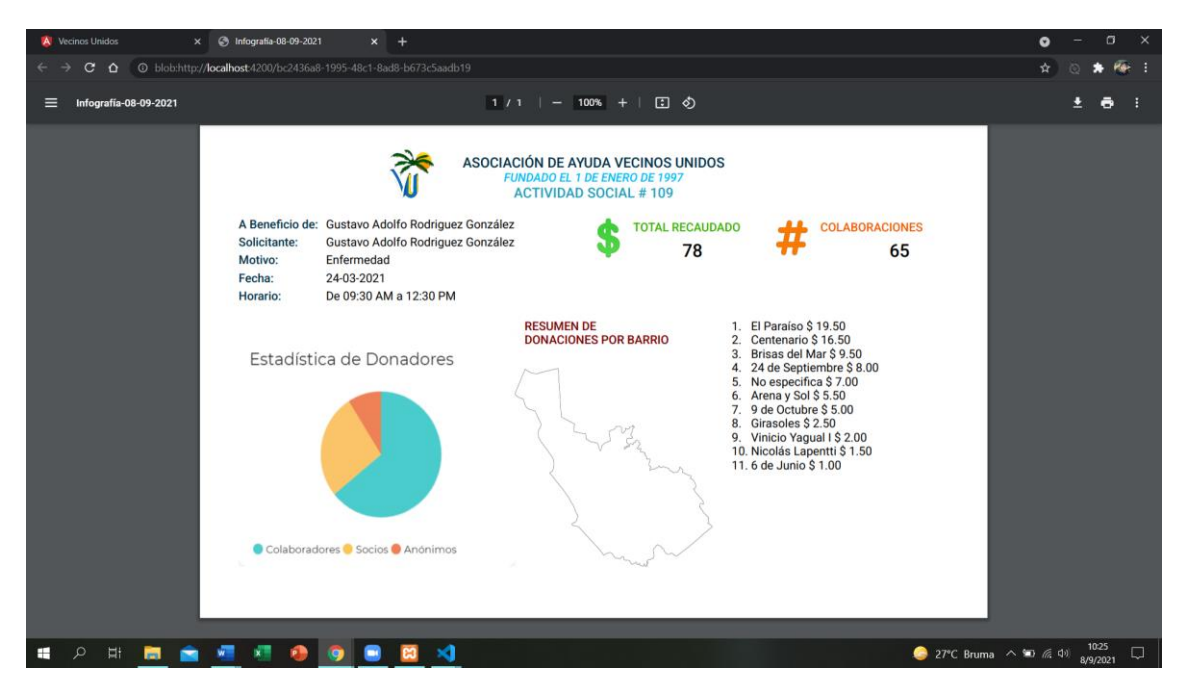

*Ilustración 17 Reporte tipo infografía por Actividad Social*

|                  | <b>FUNDADO EL 1 DE ENERO DE 1997</b><br><b>LISTADO DE LAS ACTIVIDADES SOCIALES</b><br>Realizadas Desde: 01-02-2021 - Hasta: 24-08-2021 |                                    |               |            |              |  |  |
|------------------|----------------------------------------------------------------------------------------------------|------------------------------------|---------------|------------|--------------|--|--|
| $N^{\circ}$      | <b>Beneficiario</b>                                                                                                    | <b>Solicitante</b>                 | <b>Motivo</b> | Fecha      | <b>Total</b> |  |  |
| 103 <sup>1</sup> | Alexandra Margarita Pluas González                                                                                                    | Alexandra Margarita Pluas González | Enfermedad    | 14-02-2021 | \$79.00      |  |  |
| 104              | Carmen Merejildo Panchana                                                                                                    | Carmen Merejildo Panchana          | Enfermedad    | 17-02-2021 | \$72.50      |  |  |
|                  | 105 Melina Del Pezo González                                                                                                    | Melina Del Pezo González           | Mortuoria     | 19-02-2021 | \$79.25      |  |  |
|                  | 106   Marciano Cochea González                                                                                                    | Marciano Cochea González           | Otro          | 21-02-2021 | \$70.75      |  |  |
| 107              | Laura Chávez Borbor                                                                                                    | Laura Chávez Borbor                | Mortuoria     | 15-03-2021 | \$88.05      |  |  |
| 108              | Marcelo Calderon Alarcón                                                                                                    | Marcelo Calderon Alarcón           | Enfermedad    | 22-03-2021 | \$58.00      |  |  |
| 109 <sup>1</sup> | Gustavo Adolfo Rodriguez González                                                                                                    | Gustavo Adolfo Rodriguez González  | Enfermedad    | 24-03-2021 | \$78.00      |  |  |
| 110 <sup>1</sup> | Alfonso Merejildo Panchana                                                                                                    | Alfonso Merejildo Panchana         | Enfermedad    | 06-04-2021 | \$75.65      |  |  |
| 1111             | Marcos Orrala Reyes                                                                                                    | Marcos Orrala Reyes                | Enfermedad    | 08-04-2021 | \$82.50      |  |  |
| 112              | Paola Dominguez Rivera                                                                                                    | Paola Dominguez Rivera             | Enfermedad    | 08-05-2021 | \$86.25      |  |  |
|                  | 113   Melina Del Pezo González                                                                                                    | Melina Del Pezo González           | Mortuoria     | 15-06-2021 | \$76.30      |  |  |
| 114              | Alicia Balon Matias                                                                                                    | Alicia Balon Matias                | Enfermedad    | 07-07-2021 | \$80.45      |  |  |
| 115              | Miquel Escalante Escobar                                                                                                    | Miquel Escalante Escobar           | Enfermedad    | 11-08-2021 | \$72.00      |  |  |
|                  | 116   Cecilia Magallan Quispe                                                                                                    | Cecilia Magallan Quispe            | Mortuoria     | 14-08-2021 | \$80.00      |  |  |
| 1171             | Miquel Escalante Escobar                                                                                                    | Miquel Escalante Escobar           | Enfermedad    | 24-08-2021 | \$36.50      |  |  |

<span id="page-46-0"></span>*Ilustración 18 Reporte PDF de Actividades Sociales en rango de fechas*

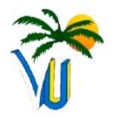

ASOCIACIÓN DE AYUDA VECINOS UNIDOS<br>FUNDADO EL 1 DE ENERO DE 1997

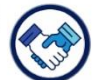

PARTICIPACIONES DE SOCIOS<br>EN LAS ACTIVIDADES SOCIALES<br>Desde: 01-02-2021 - Hasta: 24-08-2021

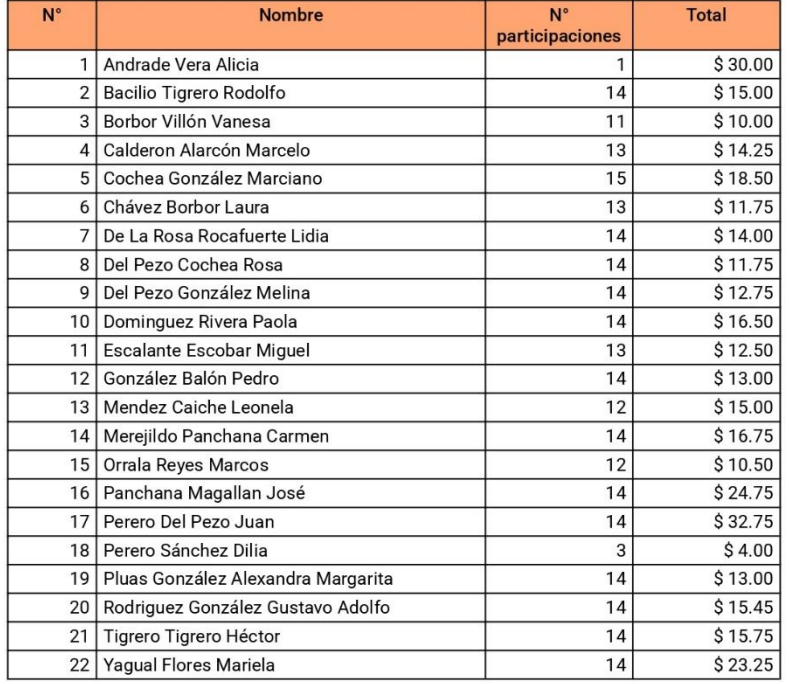

#### SOLIDARIDAD Y ACCIÓN, POR EL PRESENTE Y FUTURO DE NUESTROS VECINOS

<span id="page-46-1"></span>*Ilustración 19 Reporte PDF de la nómina de colaboradores*

# <span id="page-47-0"></span>3.3 PRUEBAS

<span id="page-47-1"></span>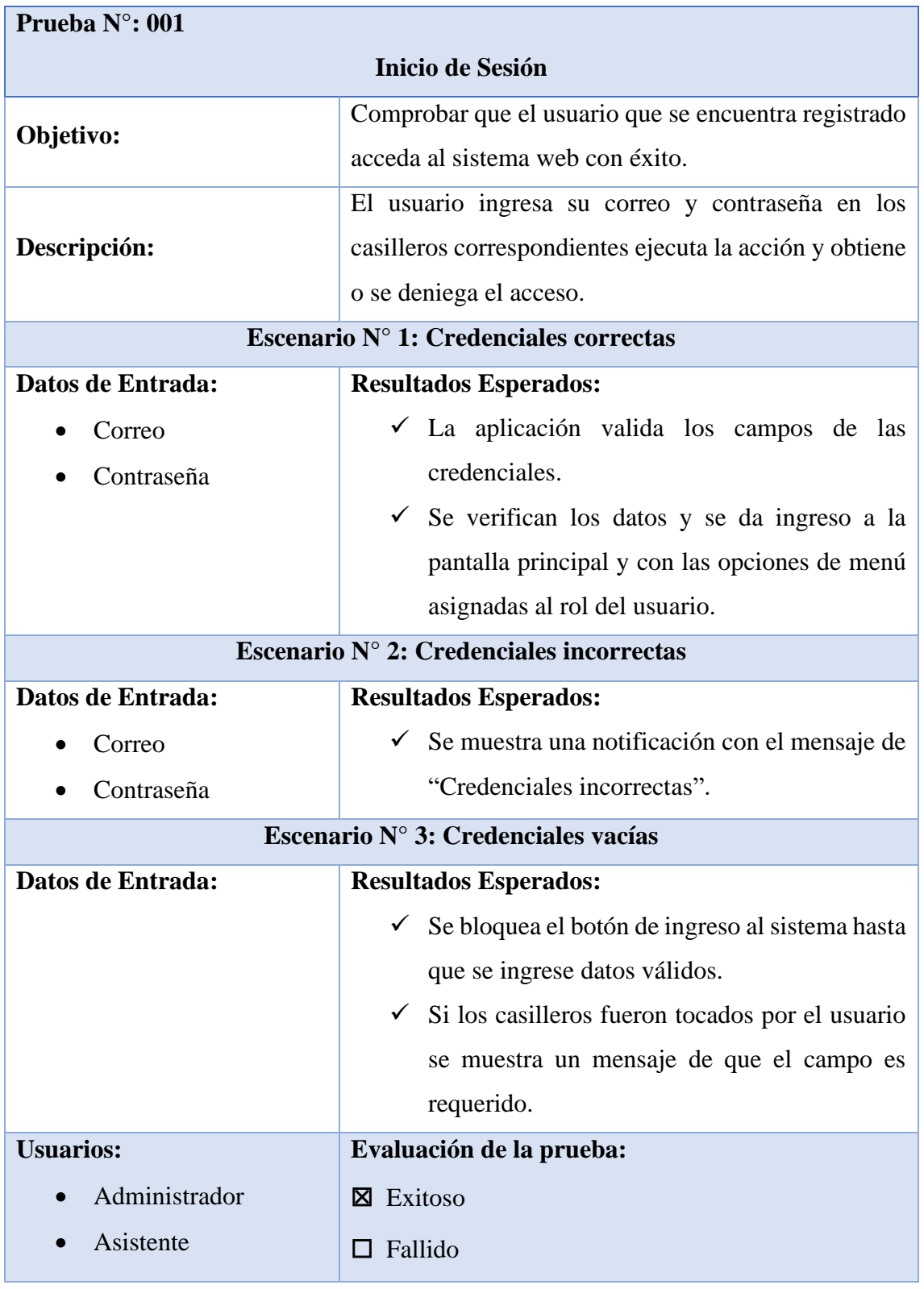

# *Tabla 8 Prueba N°:001 Inicio de Sesión*

<span id="page-48-0"></span>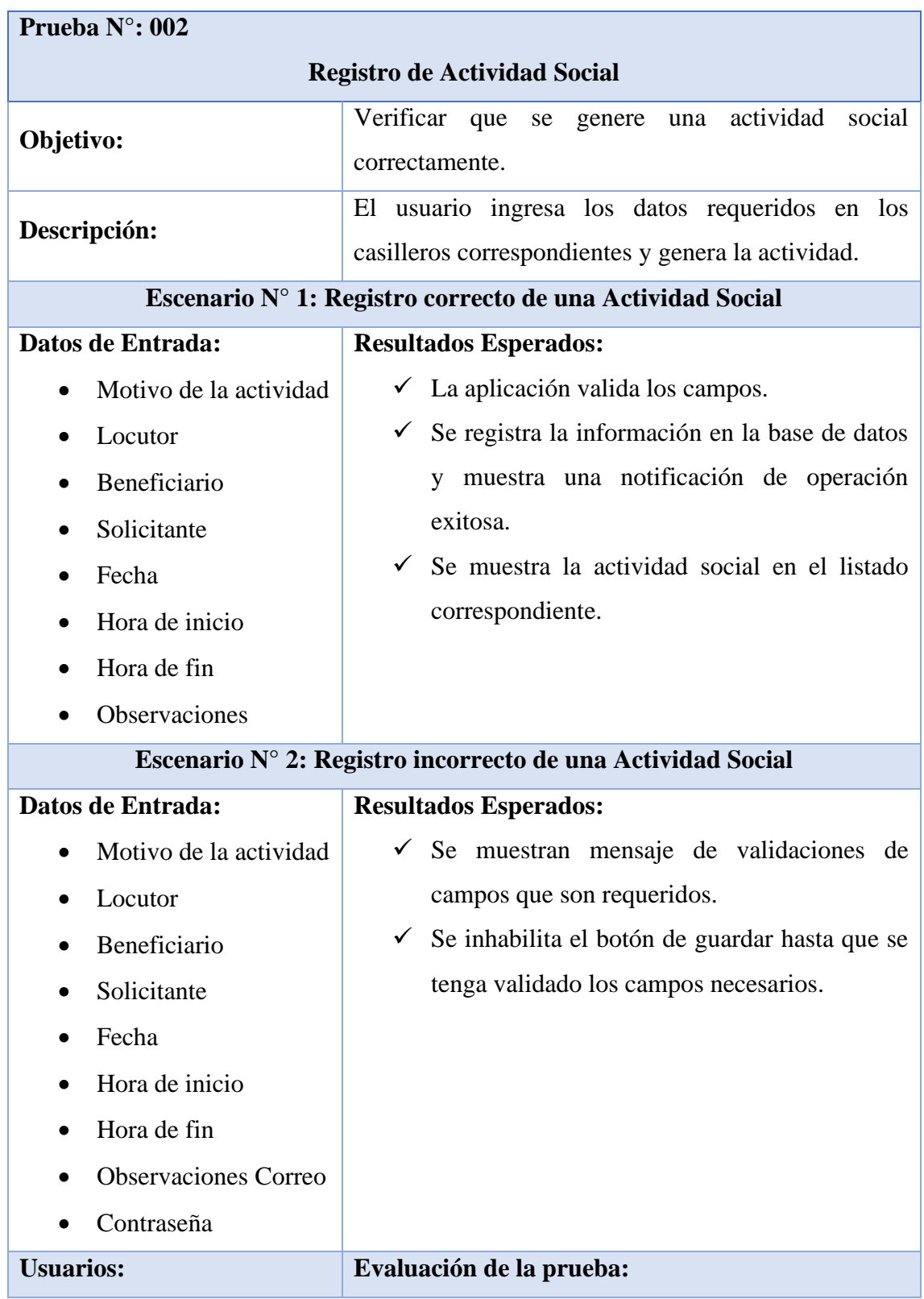

# *Tabla 9 Prueba N°: 002 Registro de Actividad Social*

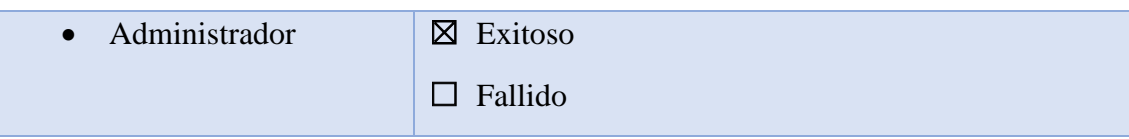

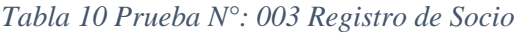

<span id="page-49-0"></span>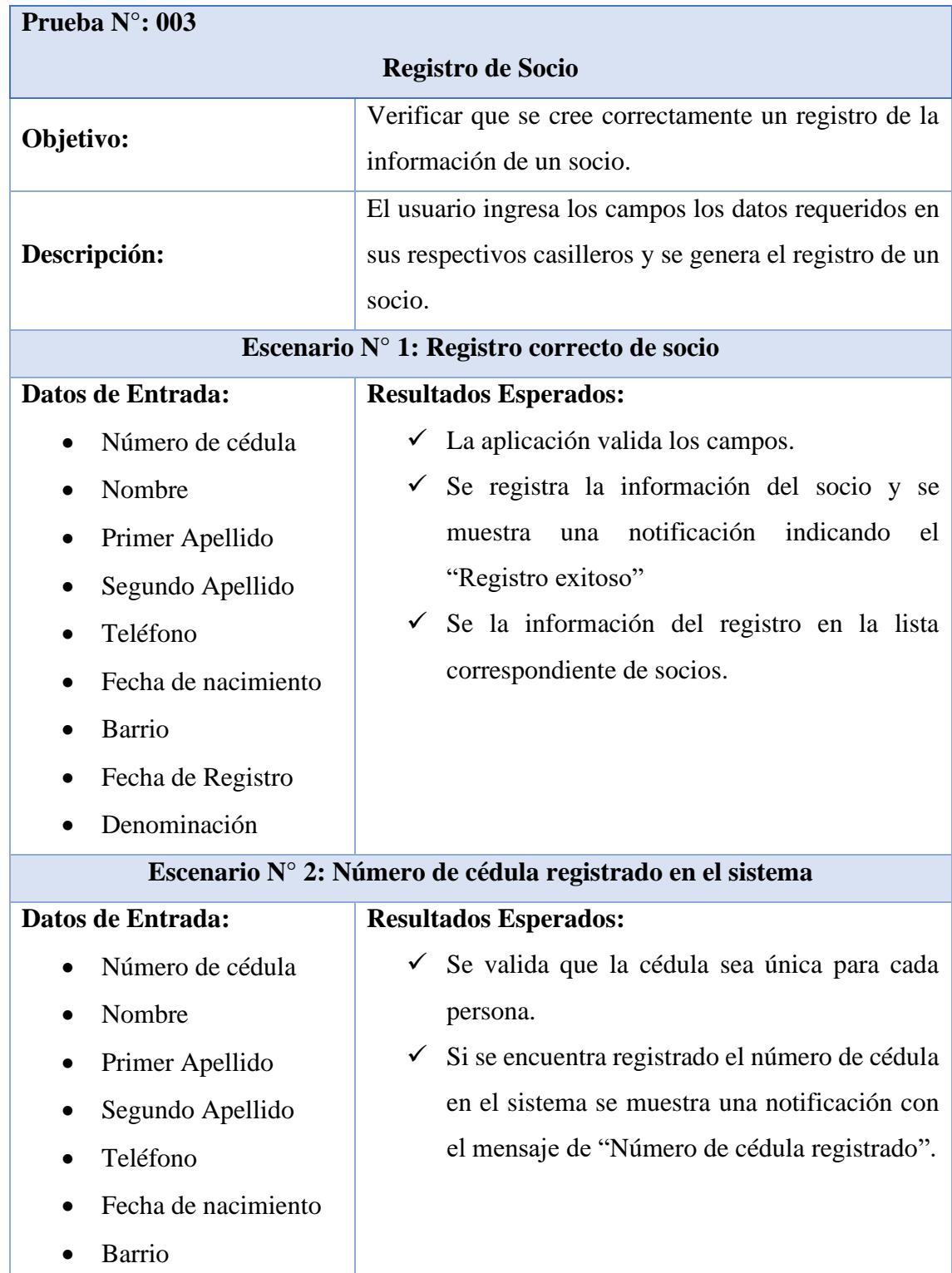

| Fecha de Registro                |                                                             |  |  |  |  |  |
|----------------------------------|-------------------------------------------------------------|--|--|--|--|--|
| Denominación                     |                                                             |  |  |  |  |  |
|                                  |                                                             |  |  |  |  |  |
| Escenario N° 3: Campos inválidos |                                                             |  |  |  |  |  |
| Datos de Entrada:                | <b>Resultados Esperados:</b>                                |  |  |  |  |  |
| Número de cédula                 | $\checkmark$ Se validan cada campo si la cédula es invalida |  |  |  |  |  |
| Nombre                           | se muestra un mensaje de cédula invalida.                   |  |  |  |  |  |
| Primer Apellido                  | Si el campo es requerido se muestra un<br>$\checkmark$      |  |  |  |  |  |
| Segundo Apellido<br>$\bullet$    | mensaje de campo obligatorio.                               |  |  |  |  |  |
| Teléfono                         | El botón permanecerá inactivo hasta que los<br>$\checkmark$ |  |  |  |  |  |
| Fecha de nacimiento              | campos sean válidos.                                        |  |  |  |  |  |
| Barrio                           |                                                             |  |  |  |  |  |
| Fecha de Registro                |                                                             |  |  |  |  |  |
| Denominación                     |                                                             |  |  |  |  |  |
| <b>Usuarios:</b>                 | Evaluación:                                                 |  |  |  |  |  |
| Administrador                    | Exitoso<br>⊠                                                |  |  |  |  |  |
|                                  | Fallido                                                     |  |  |  |  |  |

*Tabla 11 Prueba N°: 004 Registro de colaboraciones*

<span id="page-50-0"></span>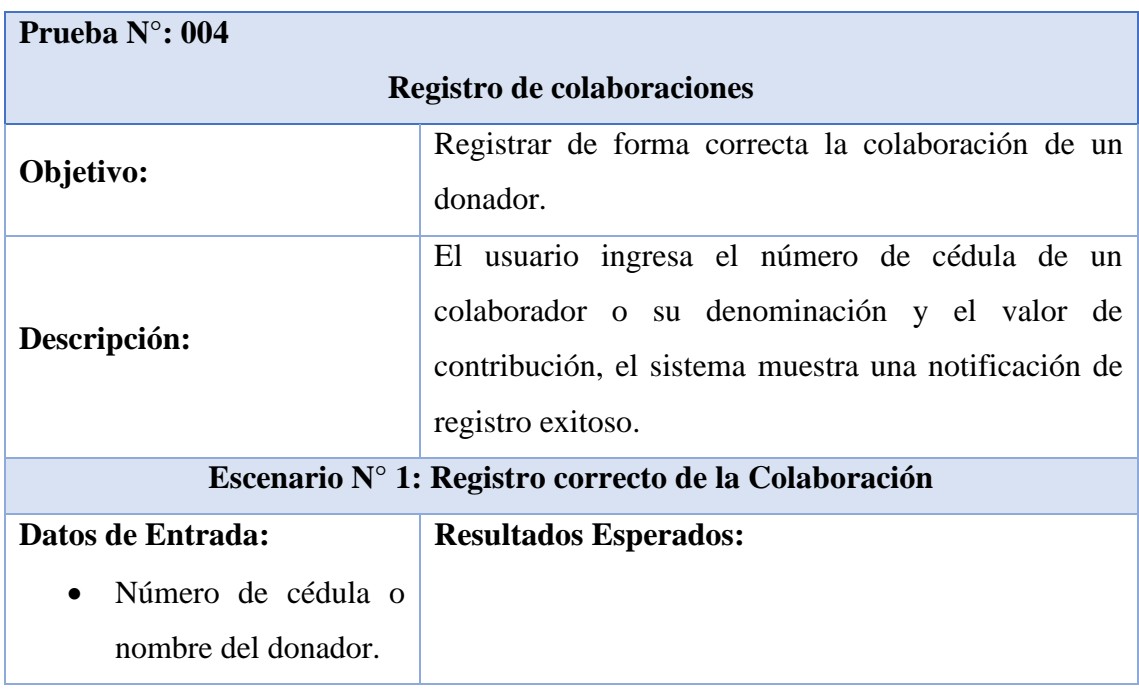

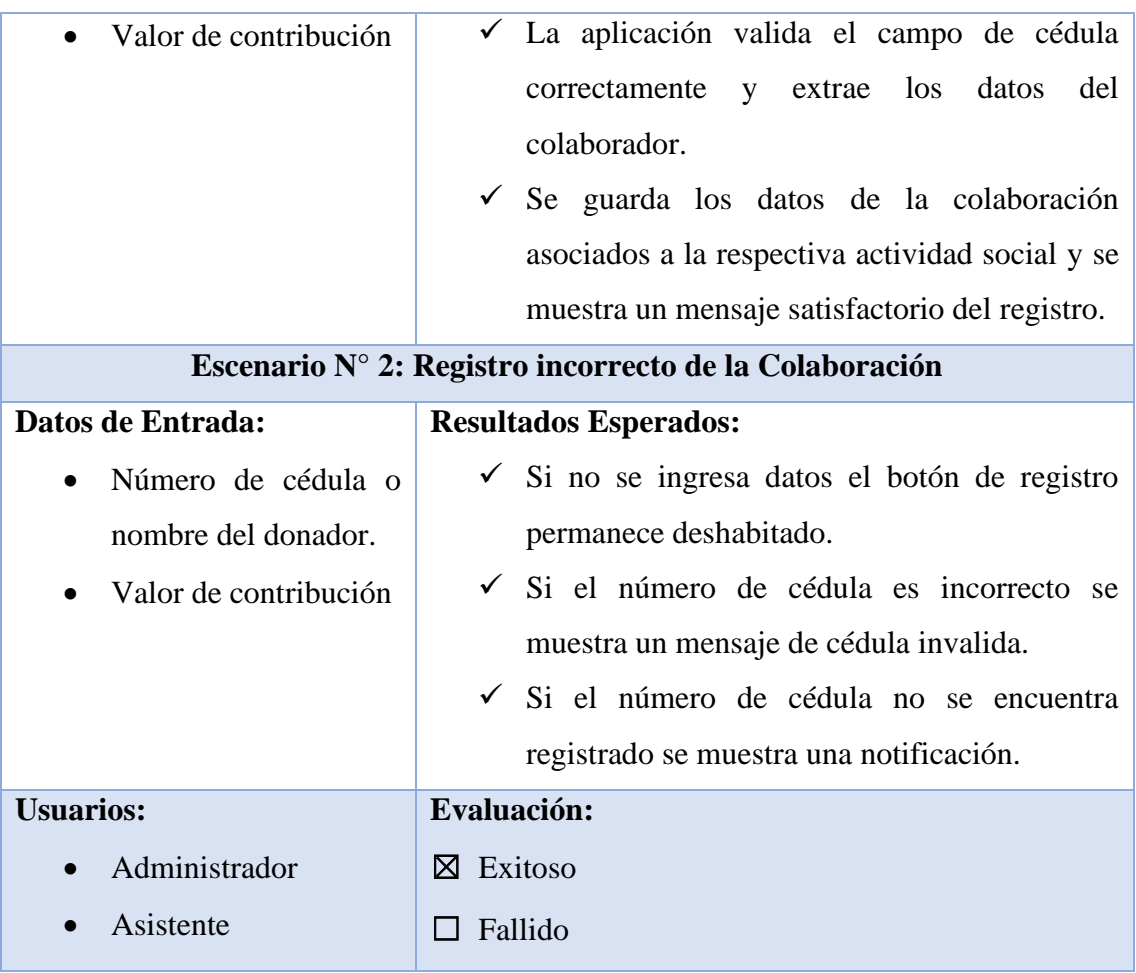

# *Tabla 12 Prueba N°: 005 Consulta de Historial de Donaciones*

<span id="page-51-0"></span>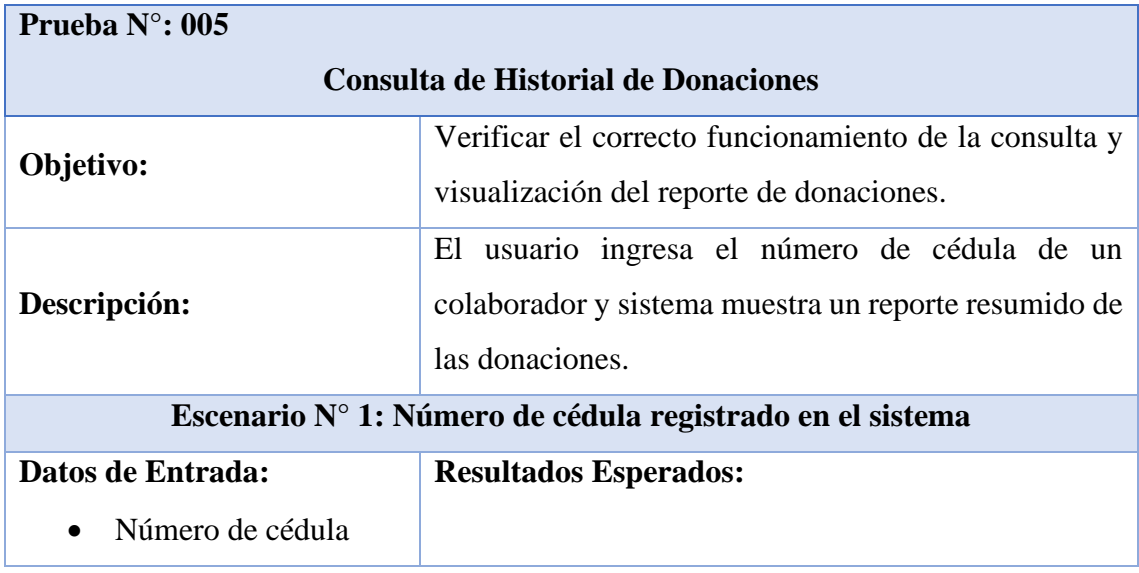

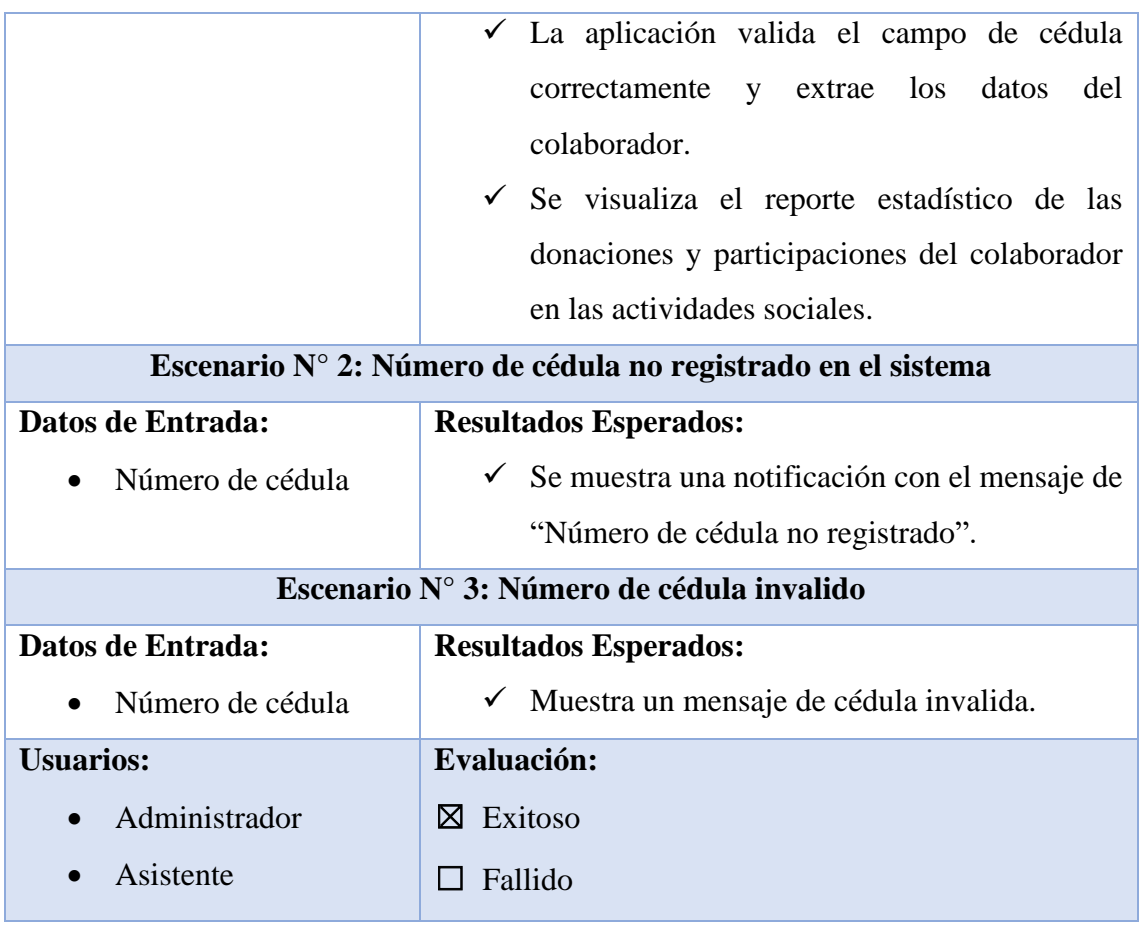

# *Tabla 13 Prueba N°: 006 Registro de alquiler de la explanada*

<span id="page-52-0"></span>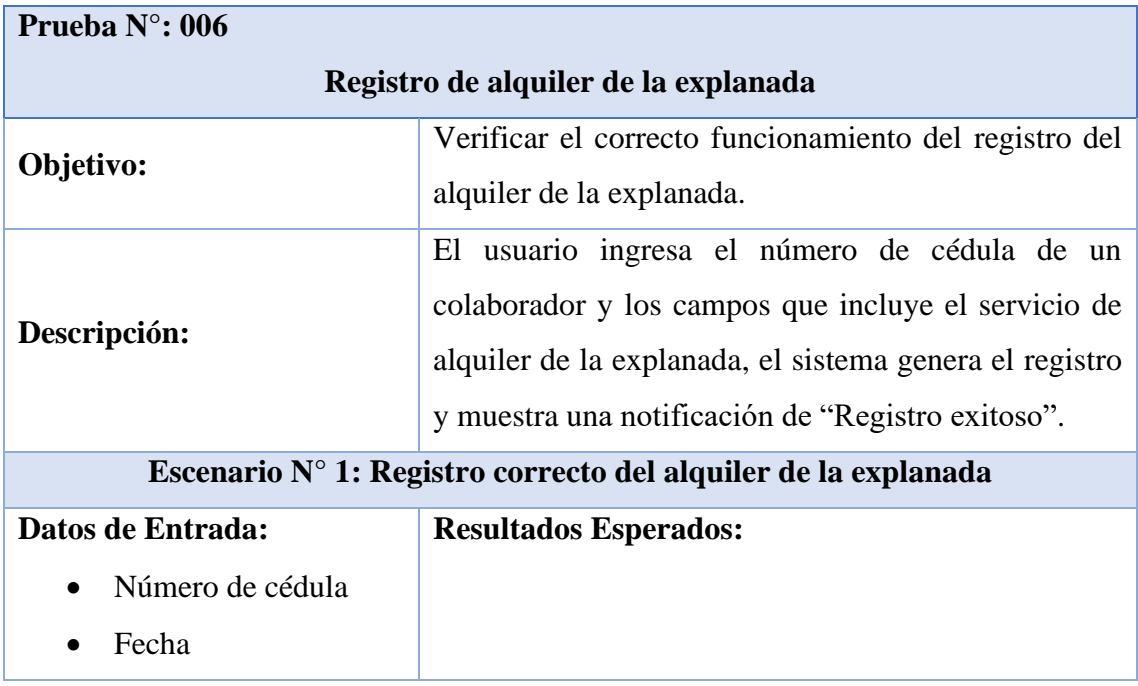

| Hora desde<br>$\bullet$                                      | La aplicación valida el campo de cédula                    |  |  |  |  |  |
|--------------------------------------------------------------|------------------------------------------------------------|--|--|--|--|--|
| Hora hasta                                                   | extrae los<br>correctamente<br>datos<br>del<br>V           |  |  |  |  |  |
| Numero de sillas                                             | solicitante.                                               |  |  |  |  |  |
|                                                              | $\checkmark$ El usuario rellena los campos requeridos, el  |  |  |  |  |  |
|                                                              | botón de guardar se activa y se procede a                  |  |  |  |  |  |
|                                                              | la información si<br>guardar<br>se<br>genera               |  |  |  |  |  |
|                                                              | correctamente el sistema mostrara una alerta               |  |  |  |  |  |
|                                                              | con "Registro exitoso".                                    |  |  |  |  |  |
| Escenario N° 2: Número de cédula no registrado en el sistema |                                                            |  |  |  |  |  |
| Datos de Entrada:                                            | <b>Resultados Esperados:</b>                               |  |  |  |  |  |
| Número de cédula<br>$\bullet$                                | $\checkmark$ Se muestra una notificación con el mensaje de |  |  |  |  |  |
|                                                              | "Número de cédula no registrado".                          |  |  |  |  |  |
| Escenario N° 3: Número de cédula invalido                    |                                                            |  |  |  |  |  |
| Datos de Entrada:                                            | <b>Resultados Esperados:</b>                               |  |  |  |  |  |
| Número de cédula                                             | $\checkmark$ Muestra un mensaje de cédula invalida.        |  |  |  |  |  |
| <b>Usuarios:</b>                                             | Evaluación:                                                |  |  |  |  |  |
| Administrador                                                | ⊠ Exitoso                                                  |  |  |  |  |  |
|                                                              | Fallido                                                    |  |  |  |  |  |

*Tabla 14 Prueba N°: 007 Generar Reportes Administrativos*

<span id="page-53-0"></span>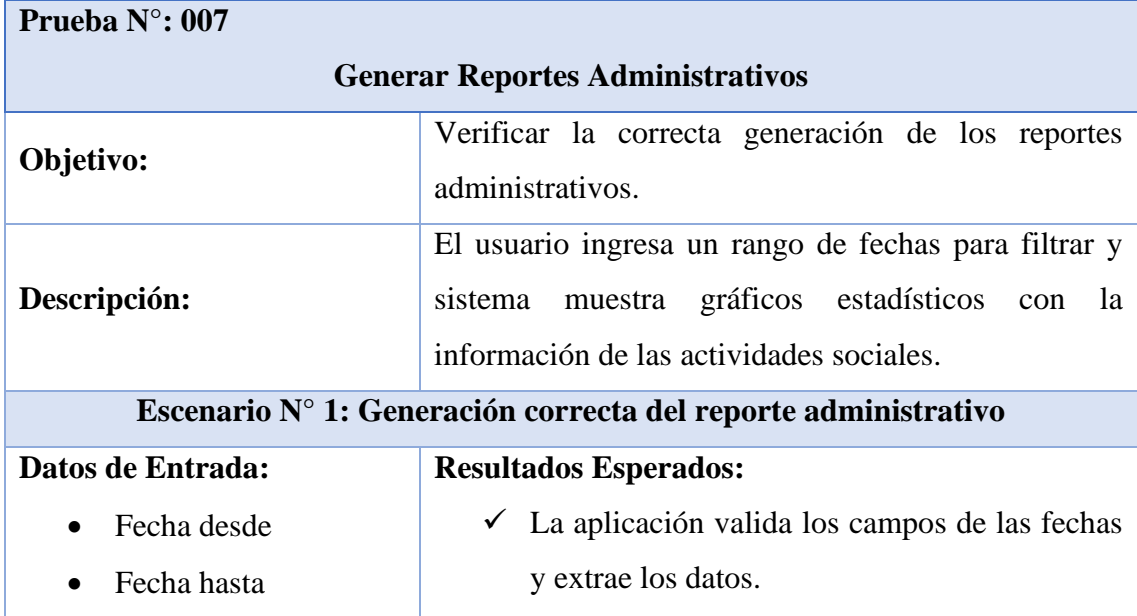

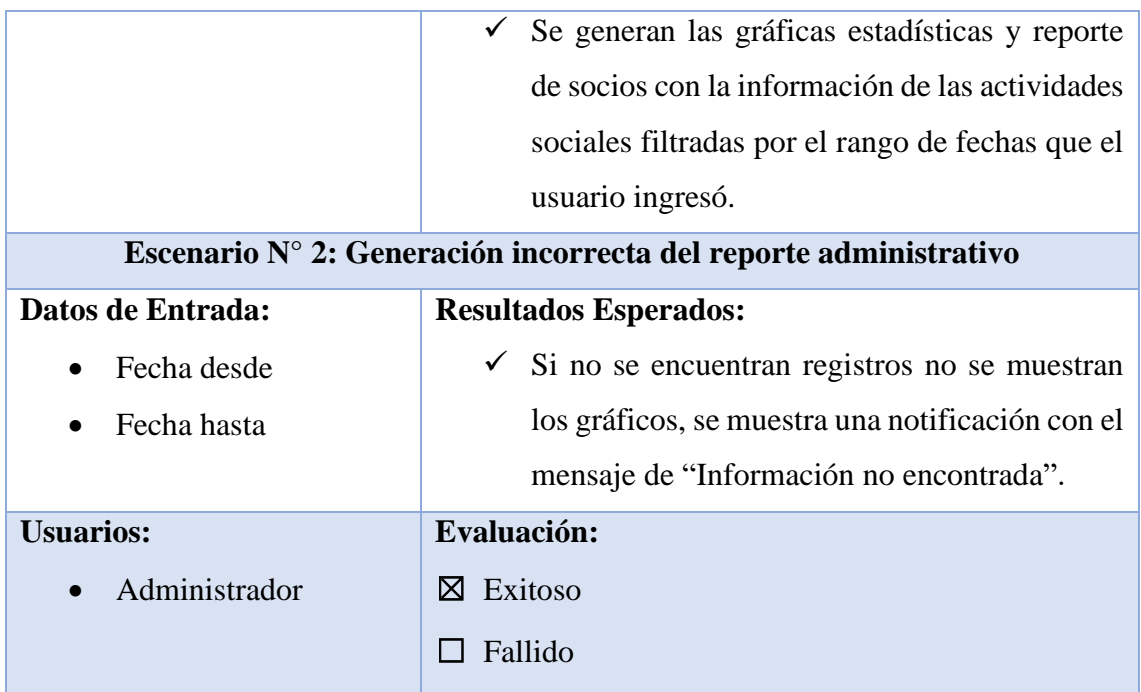

#### <span id="page-54-0"></span>**CONCLUSIONES**

- Mediante las técnicas de recolección de información utilizadas en el desarrollo de este proyecto se pudo conocer la situación actual de la asociación, con el análisis respectivo de la información recabada de la entrevista y la observación se pudo interpretar la forma en que se manejan los procesos lo cual permitió establecer los requerimientos funcionales del sistema.
- A partir de los requerimientos funcionales, se realizó el modelado de la base de datos utilizando el gestor MySQL, se estableció la arquitectura cliente/servidor para el software y se diseñaron las interfaces gráficas que se mostraran al usuario para el manejo de ingreso y salida de información.
- El desarrollo y codificación de cada módulo que componen el sistema web se realizaron con los Framework Angular que permite la organización de código con el uso componentes y módulos, Express que permite crear APIs y aplicaciones web minimalistas y flexibles organizadas por rutas y controladores y Bootstrap para el diseño responsivo; todas estas herramientas se emplearon para automatizar el proceso de recolección de donaciones.

• El sistema web cuenta con diferentes reportes como el historial de donaciones de un colaborador con este reporte se disminuyó el tiempo que tomaba la generación del mismo de forma manual, también cuenta con reportes administrativos que bajo parámetros de fecha de inicio y fecha de fin se muestra información estadística de las actividades sociales realizadas en ese rango de fechas con el fin de aportar información útil al administrador para la toma de decisiones.

#### <span id="page-55-0"></span>RECOMENDACIONES

- El levantamiento de información mediante instrumentos como las entrevistas son una principal fuente de recolección de datos que permiten conocer y adentrarse al contexto de una institución, es por eso que se recomienda aplicar estos instrumentos a los involucrados en los procesos para conocer sus opiniones y sugerencias en tal caso la asociación decida agregar más funcionalidades al sistema.
- La arquitectura del sistema web está diseñada de tal manera que se puedan añadir nuevos módulos de funcionalidades si así lo requiere la institución en un futuro, por lo que se recomienda mantener y utilizar las tecnologías aplicadas en el desarrollo de este proyecto debido a que son de libre distribución y no requieren de una licencia comercial.
- Realizar un mantenimiento constante del sistema web, además se sugiere capacitar a los nuevos usuarios que harán uso del sistema para que puedan conocer las funciones del sistema según el rol que se les ha asignado de modo que puedan manejar de forma eficaz el software.
- Para mejorar la experiencia del usuario se sugiere la utilización de Socket.IO como prioridad en la pantalla principal ya que esta tecnología mantiene una comunicación constante con el servidor de modo que cuando de realice un registro de una colaboración los gráficos y la información de la pantalla principal se actualicen en tiempo real, sin necesidad de recargar la página.

# <span id="page-56-0"></span>BIBLIOGRAFÍA

- [1] R. OLIVA, K. CARVAJAL y A. CATALDO, «Impacto de TI en las pequeñas y medianas empresas¿ es su efecto moderado por la intensidad de uso de TI de la industria?,» *Journal of technology management & innovation,* vol. 13, nº 2, pp. 82- 93, 2018.
- [2] G. E. Mejía Copo, «Sistema de gestión y automatización de procesos,» 2019. [En línea]. Available: https://repositorio.uta.edu.ec/jspui/handle/123456789/30956. [Último acceso: 10 Diciembre 2020].
- [3] F. V. Haz García, «Aplicación de donaciones para instituciones benéficas mediante android, Abril 2015. [En línea]. Available: https://dspace.ups.edu.ec/handle/123456789/10321. [Último acceso: 11 Diciembre 2020].
- [4] M. L. Solorza Acuña, «Sistema de gestión web de inventario y donaciones para el Hogar de Cristo,» 2010. [En línea]. Available: http://repobib.ubiobio.cl/jspui/handle/123456789/2558. [Último acceso: 11 Diciembre 2020].
- [5] W. A. Vega Córdoba, «Propuesta de modelo de gestión apoyado en Tic para el manejo de donaciones en instituciones de bien social en el sector occidente de Costa Rica,» 2020. [En línea]. Available: http://www.kerwa.ucr.ac.cr/handle/10669/81111. [Último acceso: 10 Diciembre 2020].
- [6] FACSISTEL, «LÍNEAS DE INVESTIGACIÓN,» 2020. [En línea]. Available: http://facsistel.upse.edu.ec/index.php?option=com\_content&view=article&id=58 &Itemid=463. [Último acceso: 17 Diciembre 2020].
- [7] P. M. d. Castro García, «Impacto de las redes sociales y las tecnologías SMART sobre la actividad económica y empresarial,» 12 Junio 2017. [En línea]. Available: https://repositorio.unican.es/xmlui/handle/10902/11368. [Último acceso: 23 Diciembre 2020].
- [8] Consejo Nacional de Planificación, «Plan Nacional de Desarrollo. Toda una Vida,» Secretaría Nacional de Planificación y Desarrollo, Senplades, Quito, 2017.
- [9] A. Hernandez, «Concepto de TIC: Tecnologías de la Información y la Comunicación,» 25 Diciembre 2017. [En línea]. Available: https://economiatic.com/concepto-de-tic/. [Último acceso: 7 Julio 2021].
- [10] Tecnología para los negocios, «Herramientas TIC que mejorarán la colaboración y la eficiencia de tus empleados,» 18 Octubre 2016. [En línea]. Available: https://ticnegocios.camaravalencia.com/servicios/tendencias/herramientas-tic-

que-mejoraran-la-colaboracion-y-la-eficiencia-de-tusempleados/#Mejora\_en\_la\_eficiencia\_de\_los\_procesos. [Último acceso: 7 Julio 2021].

- [11] C. T. Flórez Misas, «Desarrollo de un prototipo para la identificación de referencias en dispositivos médicos mediante el uso de herramientas Open Source y técnicas de visión por computadora,» 2021. [En línea]. Available: http://hdl.handle.net/10495/19596. [Último acceso: 6 Julio 2021].
- [12] C. E. Avila Coaguila, «Uso de herramientas Open Source en desarrollo web: una revisión de la literatura científica en los últimos 10 años.,» 2020. [En línea]. Available: http://hdl.handle.net/11537/24072. [Último acceso: 6 Julio 2021].
- [13] solucionesONG.org, «Pasos para la constitución de una Asociación,» [En línea]. Available: https://www.solucionesong.org/recurso/pasos-para-la-constitucion-deuna-asociacion/16. [Último acceso: 12 Julio 2021].
- [14] L. A. Pérez Romero, «La administración de los programas sociales,» de *Marketing social: teoría y práctica.*, Monterrey, Pearson Education., 2004, p. 466.
- [15] J. M. Caballero, «Aplicaciones a medida con ASP y servidores web,» de *Implantación de aplicaciones informáticas de gestión*, Vision Libros, 2007, p. 230.
- [16] A. S. Medina Castillo y M. L. Chaparro Anaya, «Desarrollo de Aplicaciones WEB por Componentes – Código Libre,» 2 Junio 2013. [En línea]. Available: https://doi.org/10.22490/25394088.1092. [Último acceso: 6 Julio 2021].
- [17] Visual Studio, «Documentation for Visual Studio Code,» 14 Abril 2016. [En línea]. Available: https://code.visualstudio.com/docs. [Último acceso: 17 Diciembre 2020].
- [18] OpenJS Foundation, «Acerca de Node.js,» [En línea]. Available: https://nodejs.org/es/about/. [Último acceso: 17 Diciembre 2020].
- [19] F. Luna, «Qué es JavaScript,» de *JavaScript-Aprende a programar en el lenguaje de la web*, redusers, 2019, p. 4.
- [20] Microsoft, «¿Qué es TypeScript?,» 2021. [En línea]. Available: https://www.typescriptlang.org/. [Último acceso: 17 Febrero 2021].
- [21] Oracle Corporation, «Sobre MySQL,» 2021. [En línea]. Available: https://www.mysql.com/about/. [Último acceso: 16 Febrero 2021].
- [22] Google, «Introducción a Angular Docs,» 2021. [En línea]. Available: https://angular.io. [Último acceso: 24 Junio 2021].
- [23] Bootstrap, «Bootstrap · The most popular HTML, CSS, and JS library in the world.,» [En línea]. Available: https://getbootstrap.com/. [Último acceso: 17 Diciembre 2020].
- [24] StrongLoop, «Express Infraestructura de aplicaciones web Node.js,» 2017. [En línea]. Available: https://expressjs.com/. [Último acceso: 16 Diciembre 2020].
- [25] Chart.js, «Chart.js | Open source HTML5 Charts for your website,» [En línea]. Available: https://www.chartjs.org/. [Último acceso: 5 Julio 2021].
- [26] pdfmake, «pdfmake,» [En línea]. Available: https://pdfmake.github.io/docs/0.1/. [Último acceso: 5 Julio 2021].
- [27] Auth0, «JSON Web Token Introduction,» [En línea]. Available: https://jwt.io/introduction. [Último acceso: 5 Agosto 2021].
- [28] apachefriends, «About the XAMPP project.» [En línea]. Available: https://www.apachefriends.org/es/about.html. [Último acceso: 12 Julio 2021].
- [29] visual-paradigm, «Visual Paradigm Frequently Asked Questions,» [En línea]. Available: https://www.visual-paradigm.com/support/faq.jsp. [Último acceso: 12 Julio 2021].
- [30] J. Madhuri A. , S. Balkrishna R. y D. Anushree, «Single Page Application using AngularJS,» *International Journal of Computer Science and Information Technologies,* vol. 6, 2015.
- [31] Y. Ronda Amador, K. Cobas Santo y D. Marrero Viñas, «Lógica del negocio de la empresa en una capa intermedia,» *Industrial,* vol. Vol. XXIII, nº 1, 2002.
- [32] D. Arrachequesne, «Introduction Socket.IO,» 10 Agosto 2021. [En línea]. Available: https://socket.io/docs/v4/index.html. [Último acceso: 11 Agosto 2021].
- [33] R. Hernández Sampieri, Metodologia de la Investigación, México: McGraw-Hill, 2014.
- [34] R. S. Pressman, Ingeniería del software: Un enfoque práctico, Mexico: McGraw-Hill, 2010.
- [35] Google, «Part 1: Getting started with a basic Angular app,» 2020. [En línea]. Available: https://docs.angular.lat/start#components. [Último acceso: 14 Agosto 2021].

# <span id="page-59-0"></span>ANEXOS

**Anexo 1** Instrumento de recolección de información: Observación

<span id="page-60-0"></span>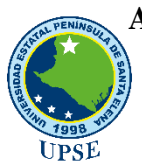

#### **HOJA DE REGISTRO**

**Fecha:** 09/12/2020 **Establecimiento:** Asociación de ayuda "Vecinos Unidos" **Ubicación:** Salinas, José Luis Tamayo Barrio El Paraíso **Situación observada y contexto:** Proceso de recolección de colaboración voluntaria **Tiempo de observación:** 30 minutos **Observador (a):** Basilio Cochea Mario Darío

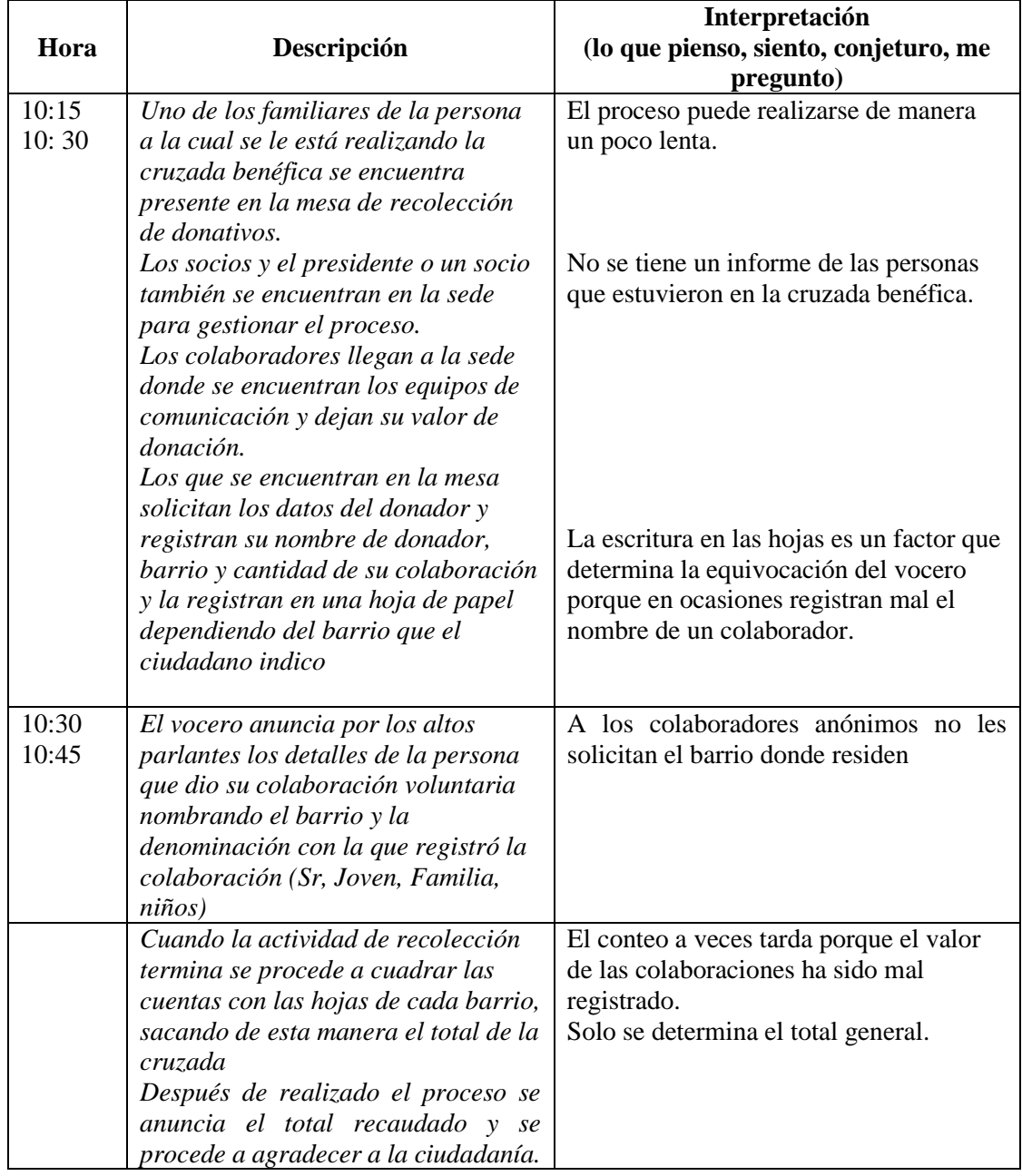

#### **Anexo 2** Instrumento de recolección de información Entrevista

# <span id="page-61-0"></span>**UNIVERSIDAD ESTATAL PENÍNSULA DE SANTA ELENA FACULTAD DE SISTEMAS Y TELECOMUNICACIONES TECNOLOGÍAS DE LA INFORMACIÓN**

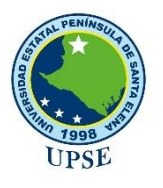

#### **ENTREVISTA DIRIGIDA AL PRESIDENTE DE LA ASO. VECINOS UNIDOS**

**Objetivo:** Obtener información de cómo se realizan los procesos de ayuda social y las actividades que realiza la asociación de ayuda Vecinos Unidos para brindar una solución con uso de tecnologías de información.

#### **Preguntas.**

- **1. ¿Cuál es el propósito de la asociación?**
- **2. ¿Cuántos socios y directivos conforman la asociación?**
- **3. ¿Quiénes pueden acceder a los servicios que brinda la asociación?**
- **4. ¿Cómo se realiza la petición de una ayuda social?**
- **5. ¿Qué datos se requieren de los donadores?**
- **6. ¿Se lleva a cabo un control de la información de las actividades?**
- **7. ¿Dónde se almacena los datos de las recolecciones de donaciones?**

#### <span id="page-62-0"></span>**ASOCIACION DE AYUDA Vecinos Unidos FUNDADO EL 1 DE ENERO DE 1997 REGISTROS DE LAS PERSONAS VOLUNTARIAS QUE COLABORAN EN LA ACTIVIDAD SOLIDARIA MORTUORIA** ENFERMEDAD:  $#$ 部 **NOMBRES Y APELLIDOS** VALOR  $\overline{\mathbf{1}}$  $\overline{2}$ 3  $\overline{4}$  $\overline{5}$

**Anexo 3** Nómina de registro de colaboraciones

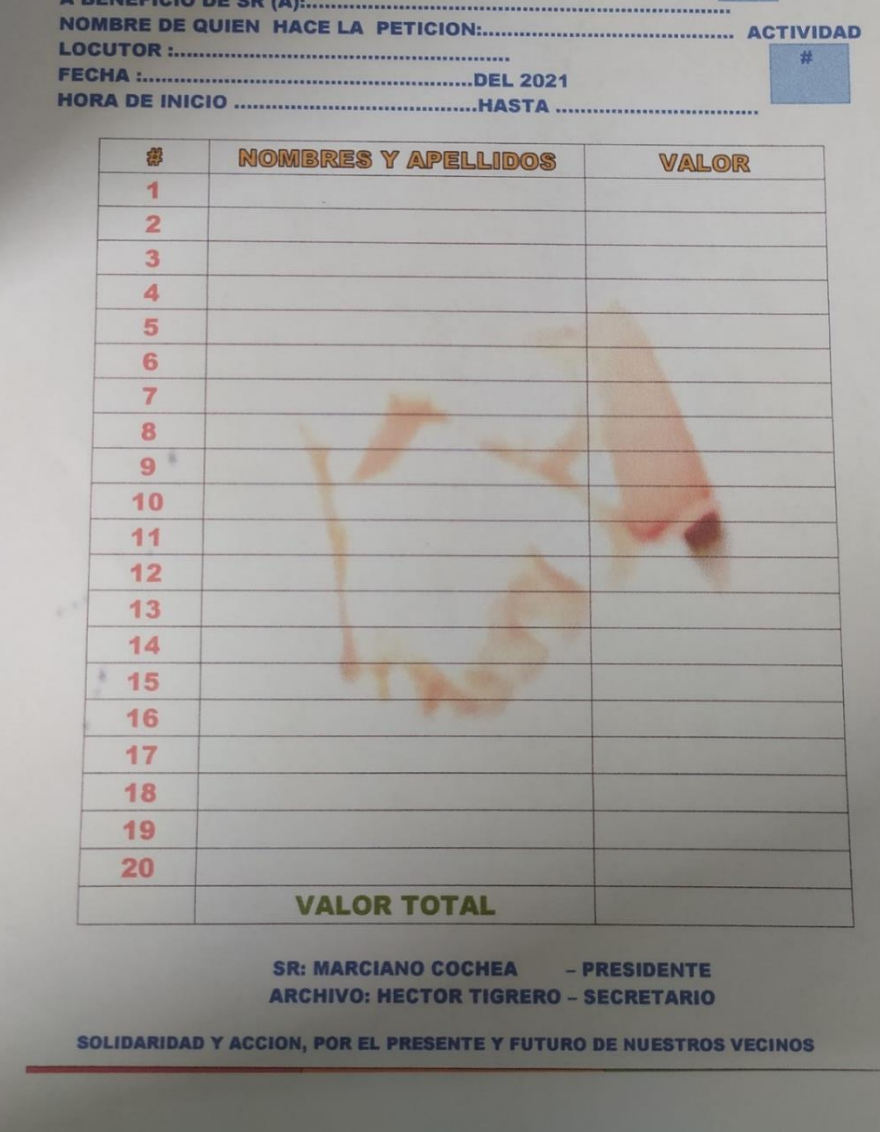